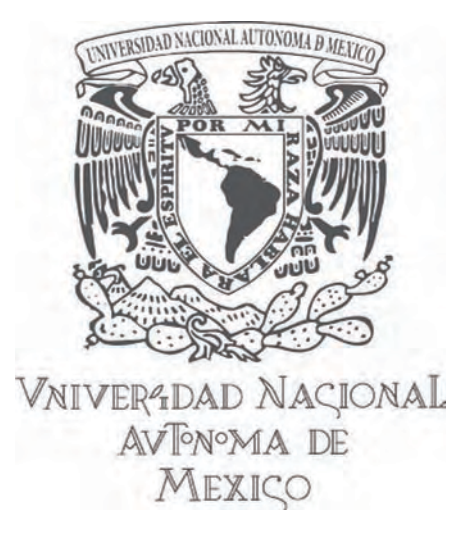

## **UNIVERSIDAD NACIONAL AUTÓNOMA DE MÉXICO**

### **ESCUELA NACIONAL DE ARTES PLÁSTICAS**

### "El desempeño del diseñador editorial en la sección Primer Mundo del periódico Estadio"

**Tesina**

**Que para obtener el título de:**

**Licenciada en Diseño y Comunicación Visual**

**Presenta:**

**Daniela Rodríguez Soriano**

**Director de Tesina: Lic. Helmuth Eckerle Yáñez México, D.F., 2009**

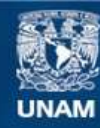

Universidad Nacional Autónoma de México

**UNAM – Dirección General de Bibliotecas Tesis Digitales Restricciones de uso**

#### **DERECHOS RESERVADOS © PROHIBIDA SU REPRODUCCIÓN TOTAL O PARCIAL**

Todo el material contenido en esta tesis esta protegido por la Ley Federal del Derecho de Autor (LFDA) de los Estados Unidos Mexicanos (México).

**Biblioteca Central** 

Dirección General de Bibliotecas de la UNAM

El uso de imágenes, fragmentos de videos, y demás material que sea objeto de protección de los derechos de autor, será exclusivamente para fines educativos e informativos y deberá citar la fuente donde la obtuvo mencionando el autor o autores. Cualquier uso distinto como el lucro, reproducción, edición o modificación, será perseguido y sancionado por el respectivo titular de los Derechos de Autor.

#### **Dedicatorias**

A nuestra máxima casa de estudios.

A mis padres, quienes me han brindado su apoyo y comprensión en todo momento y han sido mi fortaleza y mi inspiración.

A mi hermana, quien por muy lejos que esté siempre me acompaña.

A mis abuelitos, que representan amor y ternura en mi vida. Y a mis abuelitos ausentes en cuerpo pero cuya herencia siempre llevaré conmigo.

A todos los que han estado a mi lado y me han ayudado de mil maneras a recorrer este camino.

> A aquellos que se han ido pero que llevaré siempre en mi mente y mi corazón.

#### Agradecimientos

A misprofesores, quienes me inculcaron el amor por el diseño editorial y la tipografía.

A mi correctora personal e inseparable amiga: Guadalupe Ramírez Reséndiz, que me enseñó el poder de las comas, puntos y acentos.

A la profesora Silvia Barajas por despertar en mí una vocación, al profesor Helmuth Eckerle Yáñez por impulsarme a terminar esta empresa, a la profesora Virginia Careaga por devolverme la fe en mi misma, a Enriqueta Rosete mi profesora y amiga, al profesor Edgardo Martínez por su optimismo y a Mauricio Rivera por todas las cosas que me enseñó y las que aun me enseñará.

> A mis doctores Ruth Axelrod Praes y Marco Aurelio Santiago, por salvarme la vida.

A mis colegas y superiores de Estadio por su valiosa ayuda para realizar este trabajo.

# contenido

#### 1 Introducción

I. Descripción general de Estadio el Diario deportivo de México

- 5 1.1 Historia del periódico Estadio
- 5 1.2 Organización editorial (organigrama)
- 6 1.3 Línea editorial
- 6 1.4 Estilo gráfico
- 6 1.5 Informatica (la red de Estadio)
- 7 1.6 Smat connection

#### II. Organización de Primer Mundo

- 11 11 11 11 12 12 12 12 13 13 14 14 2.1 Estadio como un sistema 2.2 Información 2.2.1 Órdenes de trabajo y redacción 2.2.2 La Esquina del Sabanita 2.2.3 Edición y corrección de erratas 2.3 Publicidad 2.4 Fotografías 2.4.1 Adquisición de imágenes 2.4.2 Condiciones de trabajo 2.5 Diseño Gráfico 2.5.1 Edición gráfica 2.5.1.1 Estilo visual
- 14 2.5.1.2 Reticula
- 14 2.5.1.3 Fuentes
- 15 2.5.1.4 Cabezal y bandera
- 16 2.5.2 Diseño

#### III. Corrección del color, manipulación y edición digital de fotografías

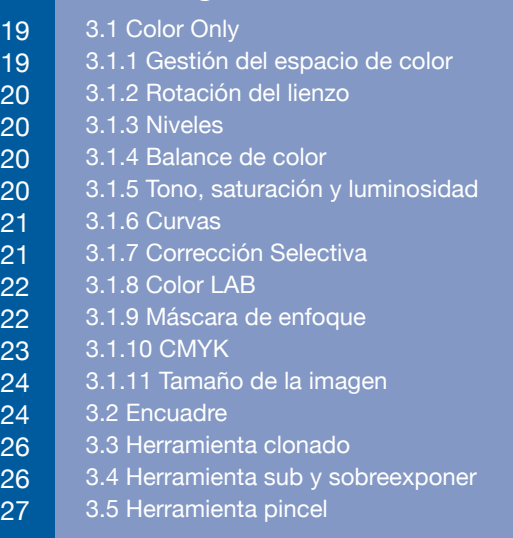

#### IV. Diseño de las páginas

- 31 31 34 36 37 37 4.1 Disposion del contenido de la seccion 4.2 Cuerpos de texto 4.3 Antetitulos, cabeas y sumarios 4.4 Elementos varios 4.5 La esquina del sabanita 4.6 La eleccion del color en las paginas de Primer Mundo
- **Conclusiones** 41
- **Bibliografia** 43

# introducción

Poco antes de concluir la Licenciatura en **Diseño y Comunicación Visual** con orientacion en **Diseño Editorial**, recibí una invitación para realizar prácticas profesionales en el periódico *Ovaciones*. Durante el tiempo que realicé estas prácticas aprendí sobre las normas que regían la composición de las páginas de un periódico deportivo y su sección de espectáculos.

Al cabo de seis meses recibí una propuesta de empleo para trabajar en el periódico Estadio, tambien deportivo. Al comenzar mi trabajo para *Grupo Editorial Mac*, al que pertenece *Estadio*, mi ritmo de aprendizaje era acelerado, por la ventaja que representaba haber aprendido sobre los procedimientos que se llevan a cabo para realizar la producción de un diario.

Desde el primer dia de trabajo comencé a hacer páginas que formaban parte de la edición diaria en la sección deportiva, y cerca de la segunda semana de trabajo empecé a participar en el armado de páginas de la sección de espectáculos.

Llamó mi atención el desorden que predominaba en el estilo de la sección de espectáculos, así como criterios de composición y color que no seguían la lógica de las reglas de legibilidad, jerarquía y armonía del diseño editorial. A pesar de ello, la

sección de espectáculos se convirtió en un área de trabajo fundamental para mí, incluso, llegó a ser la única sección para la que trabajaba los fines de semana.

Desde el 17 de julio de 2007, *Primer Mundo* se publica con un nuevo estilo gráfico, luego de que la sección deportiva cambiara tambien el estilo gráfico, a raíz de la 'Copa América' de ese verano. Los cambios de estilo sucedieron durante los siguientes meses, hubo un cambio en la paleta de tipografías y colores, así como en la estructura de la información y la organización del espacio. La sección deportiva tuvo varias transformaciones, hasta llegar a verse tal y como la podemos encontrar hoy, la sección de *Información General* también se modificó, y *Primer Mundo* fue parte fundamental de este cambio de estilo.

El nuevo estilo de *Primer Mundo* no se planeó mediante un manual de estilo gráfico, en realidad se hicieron varios ajustes de color, tipografía y composición, cuyos criterios quedaron enteramente a juicio del editor gráfico. Durante el proceso de transformacion de la gráfica de la sección de espectáculos, el editor gráfico compartía conmigo puntos de vista sobre tipografías, entidades gráficas, estructuración del espacio, etcétera. De tal manera que cuando el nuevo estilo gráfico estuvo concluído, yo había comprendido cuál era el propósito de la nueva imágen de *Primer Mundo* y cuáles eran los objetivos de comunicación que esta nueva imágen perseguía.

Capítulo I Descripción general de Estadio, el diario deportivo de México

Conforme pasaron los días y se empezó a usar el nuevo estilo, se hizo evidente la falta de estandarización de criterios en cuanto a uso del color, variantes tipográficas, puntajes, arreglos de la justificación, etcétera. Fue entonces cuando se dio un intenso trabajo de equipo junto con el editor gráfico, con el que me sentí muy satisfecha de poder hacer aportaciones para mejorar el nuevo estilo y proporcionarle unidad. Fue así como mi trabajo en la sección de espectáculos llegó a exigirme más dedicación y cuidado que la sección deportiva, cuyos detalles más pequeños estaban resueltos o planteados de antemano por el estilo gráfico, pese a que tampoco se contaba con un manual de estilo para esta sección.

Por ello, he dedicado este trabajo a la descripción de la labor del diseñador editorial dentro del sistema de producción de una empresa dedicada a la comunicación impresa y radiofónica, que, en consecuencia, hace uso de la comunicación visual para la difusión de la información.

# capítulo<sup>1</sup>

Descripción general de "Estadio el Diario deportivo de México"

#### 1.1 Historia del periódico Estadio

El periódico Estadio forma parte del Grupo Editorial MAC, que se compone de diarios, revistas, radiodifusoras e imprentas. *El grupo MAC se creó en la ciudad de Toluca en 1967 por la familia Maccise, y comenzó a maquilar diversos tipos de medios impresos, posteriormente produjo sus propias publicaciones, hasta colocarse como la sexta imprenta a nivel nacional.* 1

En los años 70, Estadio y Rumbo de México comenzaron como diarios que se imprimían y distribuían sólo en Toluca. Después de algunos años dejaron de imprimirse, pero resurgieron el 15 de agosto de 2003, fecha de inicio de lo que se considera la segunda etapa de Rumbo de México. En sus inicios, Estadio se creó como un diario independiente, sin embrago, en la segunda época de Rumbo de México apareció como su sección deportiva.

Desde el inicio de la segunda época de Rumbo de México, éste se encartaba dentro de otra publicación, llamada Diario DF, para su circulación en la capital y, a la par, Diario DF se encartaba dentro de Rumbo de México para su distribución nacional.

El 2 de febrero de 2005 Rumbo de México se convirtió en un proyecto nacional, y Diario DF dejó de publicarse como periódico en la Ciudad de México, para transformarse en una sección de Rumbo de México. A partir de ese momento cambió el cabezal de 'Rumbo', y comenzó a distribuirse en varias ciudades del país.

El 24 de enero de 2006, con motivo del Mundial de futbol que se efectuó ese año en Alemania, Estadio dejó de ser una sección de Rumbo de México y se convirtió en un periódico de circulación nacional, del que a partir de entonces formó parte la sección Primer Mundo, ésta, de espectáculos.

*Primer Mundo salió de Rumbo a la par de Estadio porque se pretendió imitar el concepto del periódico Récord: un diario deportivo cuya sección de espectáculos tiene mucha importancia.* 2

A partir de entonces, Estadio se conformó por la sección de deportes, de 24 páginas de martes a domingo y 32 los lunes, la sección de espectáculos de cuatro páginas, y también la sección de información general de cuatro páginas.

A la fecha, el grupo 'MAC' elabora las siguiente publicaciones: el diario El Corregidor, en Querétaro; El Reloj, en el estado de Hidalgo; El Diario del Estado de México, que circula en todos los municipios del Estado de México, Rumbo de México, Estadio, la revista Cambio nacional y cinco revistas Cambio estatales, en Jalisco, Querétaro, Nayarit, Estado de México y Aguascalientes, y la revista Penalty, que también circula en las principales ciudades de Estados Unidos con población hispana.

También ha incursionado en otros medios de comunicación. Sus intereses se centran tanto en medios impresos como en la radio, tiene 13 frecuencias en diferentes entidades federativas, principalmente ciudades capitales, como Hermosillo, Mérida, Chilpancingo y, por supuesto, la Ciudad de México; todas ellas integradas en el grupo radiodifusoras Capital.

ௗ

#### 1.2 Organización editorial

Según el directorio publicado el día 10 de diciembre de 2007, la organización del es la siguiente (fig. 1.1):

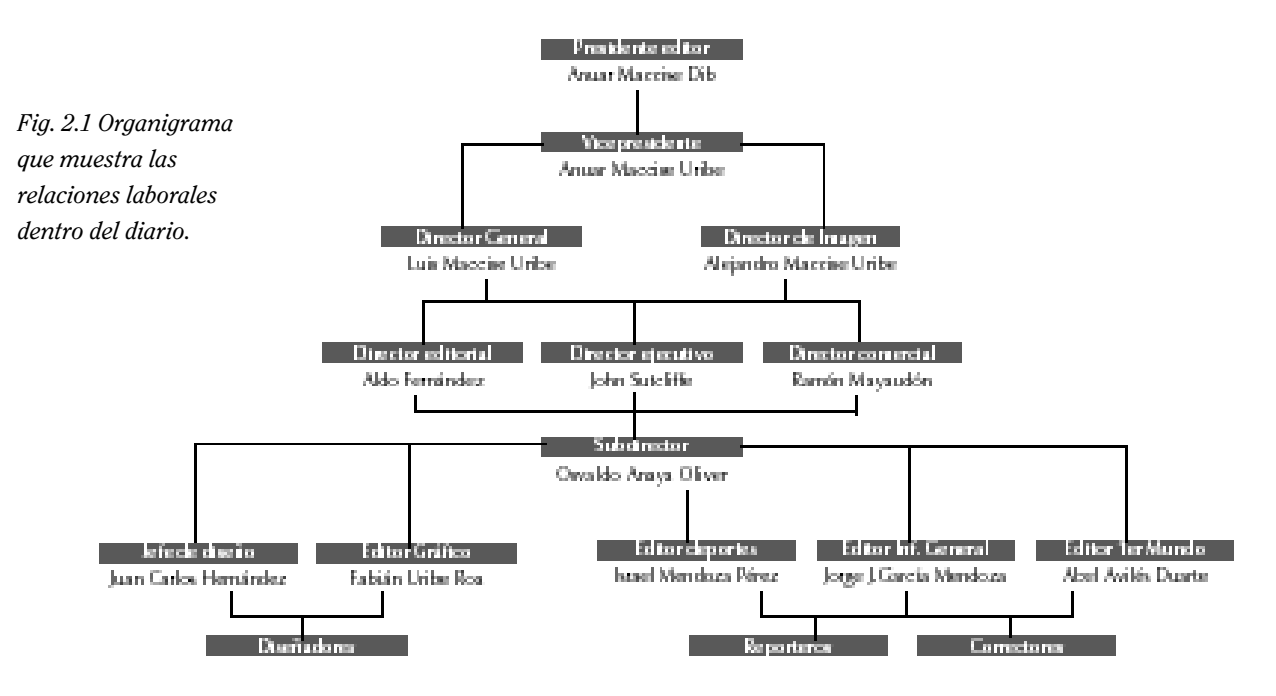

#### 1.3 Línea editorial

 $\circ$ 

Grupo MAC se dedica a la comunicación, y una parte importante de ella se realiza a través de medios impresos. Todos ellos tienen un propósito y una visión de la realidad nacional que deben expresar a través de sus contenidos. La línea editorial de una publicación se interpreta por medio del enfoque que da a la información, esto está directamente relacionado con la misión de la empresa y sus objetivos como tal.

*La misión del grupo MAC es acceder al mercado nacional de la información como grupo multimedia, por eso sus inversiones están enfocadas en diarios, revistas y radiodifusión. Trata de hacer sinergia entre los medios de comunicación que abarca, y aprovechar el intercambio de contenidos propios de cada uno en beneficio de los otros*<sup>3</sup> . En todos ellos se frece información sólida, no rumores ni chismes, y se propicia la pluralidad de opinión, dando cabida a diversos puntos de vista de un mismo asunto.

Primer Mundo, que es la sección de espectáculos de Estadio, está compuesta de cuatro páginas, dos de las cuales están destinadas para publicidad. Esta sección proporciona información verídica y su misión es ser informativa, no de polémica.

La línea tanto de Estadio como de Primer Mundo es conservadora, no facciosa, respeta la intimidad de las personas, no hace alarde de chismes ni escándalos, ni en el ámbito del deporte ni del medio del espectáculo. Está hecho por gente joven, tiene tintes muy juveniles. Se procura que las cabezas sean atrevidas pero respetuosas y no se entromete en la intimidad de ninguna persona<sup>4</sup> . En ocasiones surge inevitablemente la crítica, y esto provoca descontento en los personajes públicos, pero también se reconocen los éxitos y se publica información sobre el desempeño profesional de deportistas y artistas, respetando su vida privada.

Al tener las mismas portadas, Estadio se enfrenta en una competencia con Récord, sin embargo, el primero es más económico. Récord tiene una tradición de periodismo de espectáculos, su línea editorial es el espectáculo, mientras que Estadio se inclina por la difusión, los sucesos, lo trascendente, la proximidad. No se da importancia a los chismes ni rumores, su objetivo no es hablar del espectáculo del deporte.

#### 1.4 Estilo gráfico

Estadio y su sección Primer Mundo son definidos por sus directivos como periódicos esencialmente gráficos y de un diseño muy limpio, capaz de competir en contenido e imagen con cualquier otro diario, incluso a nivel internacional. Ya que los deportes y el espectáculo se transmiten a través de la televisión, y ésta vende principalmente imágenes, Estadio y Primer Mundo se enfrentan con ella, su público objetivo es aquel que ve la televisión, y para atraerlo, compiten con las imágenes en movimiento, así como con la radio.

Estadio le da la misma importancia tanto al diseño como a la información, por ello el estilo gráfico del periódico ha cambiado a través del tiempo y trata de mejorar cada vez. No se permiten colores muy brillantes, ni exagerar la cantidad de elementos llamativos que aparecen en las páginas; en términos generales, Estadio busca la simplicidad y la elegancia en cada una de sus páginas. Además, todas sus secciones son impresas a color.

#### 1.5 La red de Estadio

Para entender cómo funciona la red por medio de la cual se comunica *Estadio*, hay que definir el concepto de red. "Una red es un sistema de conexión entre varios ordenadores que les permite comunicarse entre sí y compartir recursos (dispositivos periféricos, programas e información)"5

La red de Estadio es una red *LAN (Local Area Network)*. El hecho de que sea una red *LAN* significa que está limitada en un área de corta distancia, en este caso, las oficinas ubicadas en Montes Urales. Esta red permite a todos los ordenadores conectados a ella compartir información, impresoras y bases de datos.

El protocolo de red es la parte lógica de ésta, es algo así como su gramática, y el protocolo que utiliza Estadio es *FTP (File Transfer Protocole)*, para transferencia de archivos. Los archivos que se transmiten a través de esta red son: de texto, para las notas en redacción y corrección; de imagen, para las fotografías y los documentos *PDF* para impresión, y otros documentos, como las páginas armadas en *In Design* y su estructura para su publicación en Internet.

<sup>&</sup>lt;sup>1</sup> Entrevista sostenida con Alejandro Envila Fisher, director editorial de Rumbo de México. México DF a 10 de diciembre de 2007.

 $^2$  Entrevista con Betzabé Escobedo, coeditora de la sección Primer Mundo. México DF a 7 de diciembre de 2007.

 $^3$  Entrevista con Alejandro Envila Fisher, Director Editorial de Rumbo de México. México DF a 10 de diciembre de 2007.

<sup>4</sup> Entrevista con Israel Mendoza, Editor de Estadio, el diario deportivo de México. México DF a 10 de noviembre de 2007

<sup>5</sup> Manual de producción gráfica, recetas. Johanson Kaj. Ed. Gustavo Gili. Barcelona 2004. p 142

**La red se divide en:**

• *In Ads:* que sirve para transferir archivos de publicidad de una máquina a otra

• *In Advance:* es una parte de la red donde se pueden colocar, por adelantado, archivos que se ocuparán en días posteriores, y automáticamente se van colocando en In Control de acuerdo con la fecha de su nomenclatura.

• *In Library:* aquí se van guardando todos los documentos PDF que se utilizaron para la imprenta, de todos los días de cada año.

• *In Control:* Esta parte de la red es muy importante, pues por medio de ella se tiene acceso a todas las bandejas de Smart Conection, y por ende a todos los documentos de la edición diaria, tales como las páginas, las notas, las imágenes, etcétera.

*In Photos BW*: aquí se colocan las fotografías en blanco y negro para su retoque con Photoshop.

• *In Photos Color:* en esta sección se colocan todas las fotografías a color para su posterior retoque.

• *In Transfer:* sirve para transferir archivos relativos o no a la edición del día, por medio de ella los ordenadores de la oficina pueden tener comunicación y transferencia manual de documentos.

#### 1.6 Smart Connection

Smart Connection es un plug in de Adobe que permite a los usuarios de la red trabajar con In Design, e In Copy, y controlar el flujo de trabajo en todas las etapas de la edición diaria.

**Smart Connection se compone de:** 

• *In Copy* Stories: aquí se redactan las notas en In Copy.

• *Correcting:* se realiza el proceso de corrección en In Copy.

• *Editing:* se hace una segunda revisión del estilo.

• *Ready for Page:* aquí se guardan las notas corregidas y listas para usarse en el armado de las páginas.

• *Copy Fit:* se edita el texto en las páginas ya armadas y se colocan los pies de foto, numeralias, citas y otros elementos del diseño de la página que son indicados con texto simulado.

• *Update Ready:* En esta bandeja se colocan las páginas con el texto ya editado y con todos los elementos de texto real. De aquí, el diseñador las recupera para realizarle los últimos cambios.

• *Ads Pages:* se colocan las planas con anuncios de la edición

×

- *Today Edition:* se encuentran todos los documentos master de In Design que se utilizan en la edición.
- *Ads:* aquí se guardan los anuncios que no sean a una plana
- *Photos:* están todas las fotos de la edición

• *Ilustrations:* pueden guardarse cartones, logotipos, banderas y otras ilustraciones que se usen en cualquier edición.

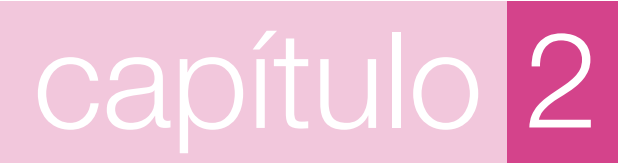

### Organización de Primer Mundo

#### 2.1 Estadio como un sistema

Dado que el periódico Estadio tiene una organización mediante la cual funciona, puede considerarse un sistema, ya que un sistema es un conjunto de elementos que muestra una organización<sup>6</sup>. A su vez, este sistema está compuesto de algunos más pequeños, cuya función es la que los diferencia unos de otros. Así, podemos delimitar un sistema de información, uno de diseño, otro de publicidad, cuyas funciones los determinan como sistemas. También podemos delimitar un sistema de sección deportiva, otro de espectáculos y otro de información general. Todos éstos forman parte de un gran sistema llamado Estadio, y gracias al funcionamiento de todos es posible la edición diaria del periódico.

Primer Mundo, como se había señalado en el capítulo anterior, es la sección de espectáculos del periódico Estadio. De esta manera encontramos el sistema 'Primer Mundo', cuya organización se encarga de explicar este capítulo. Dado que "cada sistema de comunicación implica necesariamente la existencia de determinados componentes seleccionados para que pueda cumplir sus funciones"<sup>7</sup> es menester mencionar cuáles son estos componentes y explicar cuál es su función dentro del sistema.

#### 2.2 Información

La información que se publica diariamente en el periódico Estadio es, evidentemente, la parte medular de la edición. Es a través de la información publicada que la empresa interactúa con el público lector y da a conocer hechos acontecidos a nivel nacional e internacional. En términos del modelo comunicativo explicado por Manuel Martín Serrano en su libro Teoría de la Comunicación, la información, en la edición de Estadio, juega el papel de la sustancia expresiva<sup>8</sup>, que es modificada para efectuar la comunicación pues "sus operaciones (las del periódico) están ordenadas a la producción de expresiones"9 . Se denomina expresión "a aquella modificación que sufre la materia de la sustancia expresiva como consecuencia del trabajo de Ego"10 (pag 15) donde los reporteros funcionan como Ego o

emisor de la comunicación.

#### 2.2.1Órdenes de trabajo y redacción

La redacción es entonces una parte de la expresión de aquella sustancia expresiva que es modificada. Otra parte la constituye el diseño, puesto que el estilo gráfico de la sección pretende transmitir un discurso a través de la sintaxis visual implícita en él.

Se llama orden de trabajo a aquel evento al que los reporteros deben asistir, y de los que deben obtener información para redactar una nota informativa, una entrevista, una crónica o un reportaje. Estos eventos, en el caso de la sección de espectáculos, pueden ser conferencias de prensa, presentaciones de discos o libros, obras teatrales, conciertos, develaciones de placas, entre otras.

Una vez que el reportero asiste al evento, se presenta en las oficinas del periódico para redactar la nota, pocas veces la nota se envía por correo. Una vez redactada en In Copy , el programa para edición de texto de Adobe, se coloca en la bandeja Ready for Page de In Control.

#### 2.2.2 La esquina del Sabanita

Se llama *La esquina del Sabanita* a una sección que escribe Enrique Maccise y que "se considera un espacio de reflexión"11 no una columna propiamente, pero tiene mucha importancia en la edición diaria de la sección de espectáculos.

 $\overrightarrow{1}$ 

En este espacio normalmente se escribe una reflexión sobre temas motivación, con el objetivo de dar consejo y ánimo al público.

La esquina del Sabanita es enviada mensualmente a la redacción de Estadio, y se envían todos los textos de un mes. 30 o 31 según sea el caso; luego, estos son publicados diariamente y se ubican en alguna esquina de la página dos de espectáculos.

#### 2.2.3 Edición y corrección de erratas

Una vez que la página ha pasado por el proceso de diseño, se envía a la sección Copy Fit de la red In Control a través de Smart Conection. Ahí se realiza un pro-

 $^{10}$  Ídem

 $6$  Teoría de la comunicación. Martín Serrano, Manuel. Ed. UNAM. México 1991. p 95

 $^7$ Ibid. p $109\,$ 

 $<sup>8</sup>$  Ibid. p 15</sup>

 $9$  Ídem

<sup>11</sup> Entrevista con Betzabé Escobedo, coeditora de la sección Primer Mundo. México DF a 7 de diciembre de 2007.

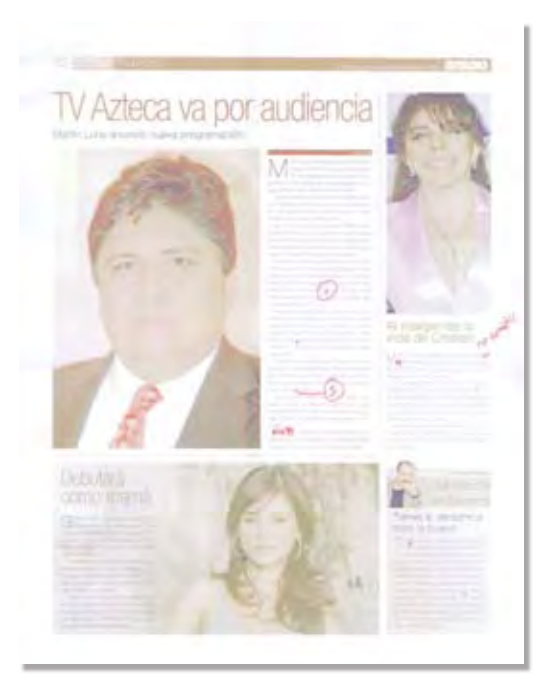

*Fig. 2.1 Aquí aparecen las correcciónes con rojo para evitar su omisión.*

> *Fig. 2.2 En esta página se hizo una única corrección en las notas del cintillo.*

ceso de edición a las notas, cabezales y sumarios que no caben dentro de las cajas de texto y a las cuales le sobran palabras, líneas o párrafos completos.

Cuando se ha terminado de editar la página se imprime para revisar posibles errores de ortografía, sintaxis o de dedo. Estos errores se señalan y corrigen preferentemente con tinta roja para hacerlos evidentes y que no pasen inadvertidos. Una vez que se tienen esos cambios la página es regresada por Smart Conection a la bandeja Update Ready, de donde la recupera el diseñador. Los cambios señalados se hacen directamente con el diseñador bajo supervisión de la coeditora, y una vez hecho esto, la página está lista para su publicación (fig. 2.1, 2.2) .

#### 2.3 Publicidad

12

Primer Mundo tiene regularmente dos planas de publicidad: la página tres y la contraportada. En la página tres se imprime la publicidad de Televisa y en la cuatro la publicidad de TV Azteca.

La publicidad que aparece en la sección de espectáculos se hace por intercambio de espacios, de esta manera ambas televisoras corresponden con espacio en tiempo de transmisión al cien por ciento de la tarifa, trabajando de la siguiente forma:

Si una plana los lunes en Primer Mundo cuesta 25 mil y un spot de 20 segundos en televisión los domingos por la noche cuesta 100 mil, entonces, por cada

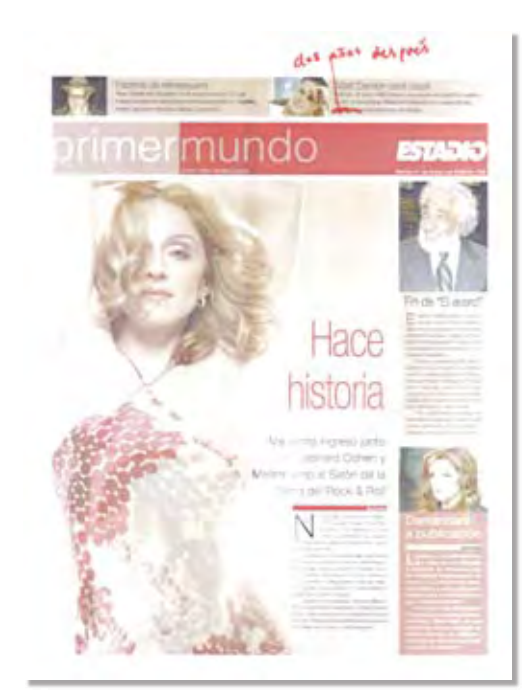

cuatro planas de lunes en Primer Mundo se obtienen 20 segundos en televisión los domingos por la noche.<sup>12</sup>

La publicidad en Primer Mundo se pide a una resolución de entre 300 y 150 dpi, esto varía dependiendo del peso del archivo, si es muy grande el archivo se disminuye la resolución. Por las mañanas, las televisoras envían por correo electrónico una orden de inserción con la que apartan su espacio en el periódico. Las carteleras se reciben más tarde por correo en formato JPG o PDF.

#### 2.4 Fotografías

En el caso de Primer Mundo, hay cuatro maneras de obtener fotografías para la sección: por medio de un fotógrafo enviado al evento, por medio de la agencia Notimex, por correo electrónico que contenga fotografías de los personajes que son enviados a la redacción de Primer Mundo de parte de Televisa o TV Azteca, y algunas se tienen en un archivo particular almacenado en CDs. Todas corren a cargo de la coeditora y el editor de la sección.

#### 2.4.1 Adquisición de imágenes

El fotógrafo que labora para Estadio debe contar obligatoriamente con una cámara digital de por lo menos ocho mega pixeles, con telefoto y flash. Debe asistir al evento que se le ordene y enviar sus fotografías por correo, o bien descargarlas directamente en una

<sup>12</sup> Entrevista con Adrián Sánchez, Ejecutivo de cuenta, periódico Estadio. México DF a 17 de Marzo de 2008.

de las máquinas de la redacción de Primer Mundo asistiendo personalmente a las oficinas de Lomas de Chapultepec.

En el caso de obtener las fotografías por medio de agencia, se accede vía Internet a la página de Notimex, al menú 'fotografías', y con un buscador se localizan las imágenes del personaje que se necesite, y proporcionando un nombre de usuario y contraseña se pueden descargar las fotos en el escritorio de la máquina. El nombre de usuario y la contraseña la tiene asignada el periódico por medio de una suscripción que se paga mensualmente.

En ocasiones se les escribe un correo a las televisoras notificándoles que se publicará una nota con relación a algún artista y solicitando fotografías del mismo. En respuesta a este correo se reciben dos o tres fotografías cuyos créditos son cedidos al periódico.

Además, el periódico cuenta con un amplio acervo fotográfico de diferentes artistas, que se ha ido enriqueciendo por medio de este intercambio de correos, por imágenes tomadas por los fotógrafos del periódico, algunas compradas por Internet, y algunas son enviadas por los representantes de las personalidades de mundo del espectáculo.

#### 2.4.2 Condiciones de trabajo

Las fotografías deben estar siempre entre 150 y 300 dpi de resolución.

Las fotografías pequeñas, es decir las que se utilizan en el cintillo, deben estar a un tamaño de entre 1000 y 1300 pixeles, o bien 6 a 8 pulgadas.

Las imágenes medianas, para notas secundarias, deben tener un tamaño de 1500 a 2000 pixeles, es decir entre 8 y 10 pulgadas.

Finalmente la foto de la nota principal debe medir entre 2500 a 3000 pixeles, o bien un tamaño de 16 a 20 pulgadas.

Se debe buscar que una fotografía tenga un fondo plano o de tonos similares entre sí para poder colocar el texto. Las imágenes deben estar bien enfocadas y con poca profundidad de campo, para enfatizar al personaje principal. Los encuadres deben ser de preferencia con amplios espacios libres para poder reencuadrar la fotografía, y no deberían tener cortadas las extremidades (fig. 2.3).

#### 2.5 Diseño Gráfico

El diseño de Primer Mundo puede dividirse en dos grandes secciones: la edición gráfica y el diseño. Se le

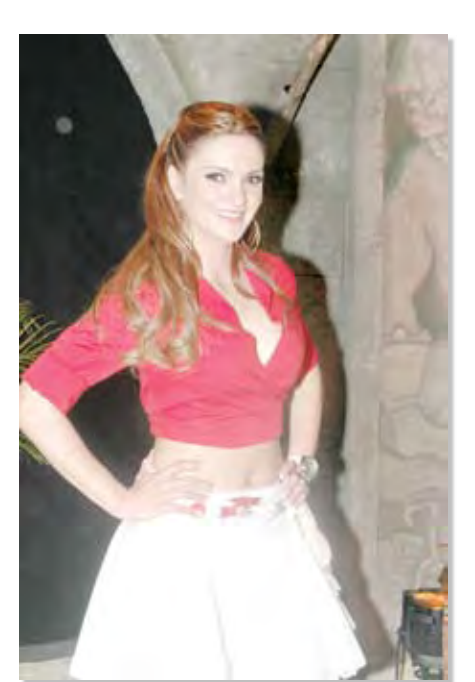

*Fig. 2.3 Esta imágen se utilizó a un tamaó de 24 por 16 pulgadas para poder reencuadrarla y que el texto flotara sobre el fondo, que sólo era uniforme en una de los extremos de la fotografía.*

ದ

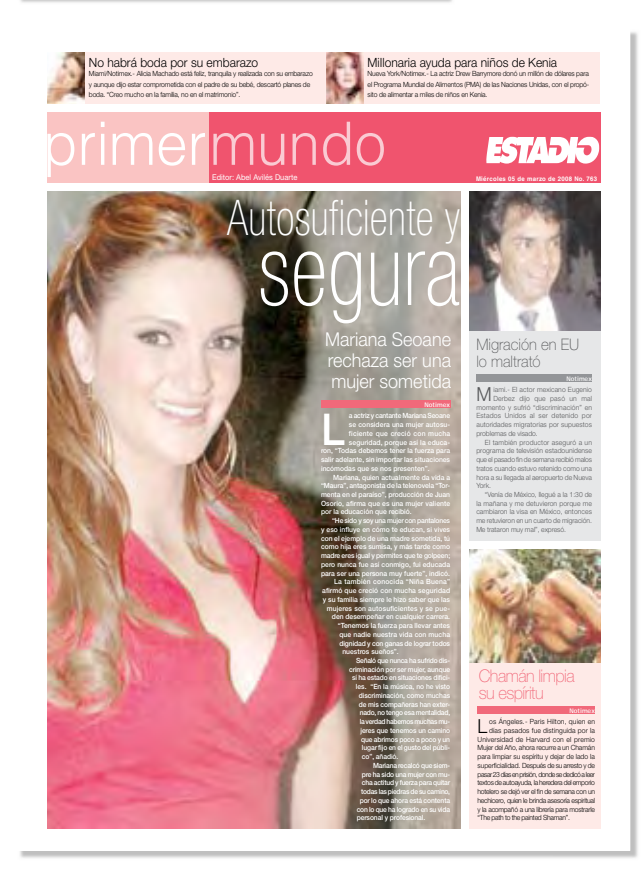

llama edición gráfica a todos aquellos elementos cuyo diseño conforman el estilo gráfico del periódico, se realiza entre espacios largos de tiempo e implica una dirección de arte y acaso un manual de estilo gráfico, el cual no existe en Estadio. Diseño es el trabajo de formación que se realiza diariamente para las páginas de todas las secciones del periódico; es decir, el acomodo de todos los elementos, que pone a disposición el editor gráfico, dentro de las páginas en blanco.

#### 2.5.1 Edición gráfica

La edición gráfica tiene por objeto producir elementos recurrentes en el diseño del periódico y agruparlos en un estilo gráfico. Dicho estilo proporciona una identidad que diferencia a la sección de otras secciones y al periódico de otros diarios.

#### 2.5.1.1 Estilo visual

El estilo visual es el resultado de un conjunto de características que determinan el modo en que se construye gráficamente la expresión comunicativa. Donis A. Dondis clasifica los estilos visuales según la coincidencia de las técnicas de comunicación visual de las que se valen, por sus filosofía, por su origen histórico, pues considera que grupos estilísticos "se relacionan entre sí mediante similitudes de firma y contenido, aunque estén muy separados (…) por la historia y la geografía."<sup>13</sup>

El editor gráfico de Estadio, al plantear el estilo gráfico de Primer Mundo, se basa en las relaciones de forma y contenido que Dondis ha señalado, tomando como referencia las tendencias estilísticas del ámbito de la moda y el espectáculo que suceden en la actualidad.14 Entonces, se adopta un estilo funcional para el diseño de Primer Mundo, en el que todos los elementos gráficos poseen una relación coherente de forma, en consecuencia de su relación de contenido, pues todos forman parte de un pequeño sistema: la sección de espectáculos del diario Estadio.

El estilo funcional usa como técnicas de comunicación : simplicidad, simetría, angularidad, abstracción, coherencia, secuencialidad, unidad, organización, economía, sutilidad, continuidad, regularidad, aguzamiento y monocromaticidad. El editor gráfico tomó estas características y las adecuó al diseño de Primer Mundo, y es tarea del diseñador editorial ser consecuente con ellas y utilizarlas en favor del proceso de comunicación que ocurre entre el departamento de redacción y el lector. Por lo tanto, el diseñador debe respetar este estilo, proponiendo soluciones que estén regidas por estas técnicas visuales y de esta forma mantener la unidad de la sección, para que exista coherencia entre la forma y el contenido, así como promover una noción de identidad entre todas las partes que conforman un todo, en este caso, la sección de espectáculos.

#### 2.5.1.2 Retícula

"Una retícula consiste en un conjunto determinado de relaciones basadas en la alineación, que actúan como guías para la distribución de los elementos en todo el formato"15 La retícula es además una organización subyacente que nos ayuda a resolver problemas de diseño que presentan un alto grado de complejidad.

"La retícula permite asimismo que muchas personas colaboren en el mismo proyecto (...) sin que las características visuales se vean afectadas por ello".<sup>16</sup>

Para la portada se ha optado por utilizar una diagramación de cinco columnas, cuatro de las cuales son ocupadas por la nota principal, una está destinada a las notas secundarias y en la parte de arriba se coloca el cintillo de información con dos pequeñas notas (fig. 2.4).

Para las páginas interiores se usa una retícula de sólo cuatro columnas, La esquina del Sabanita ocupa el espacio de una columna de ancho por lo necesario de alto, la nota principal ocupa la mayor parte del espacio, evidenciando su importancia la mayor parte de las veces por el tamaño del titular y de la foto. Las otras notas se acomodan en el espacio sobrante y los cuerpos de texto de ajustan a las columnas, de manera que quepa la mayor parte de él o entre completo (fig.  $2.5$ ).

Todos los medianiles son de una pica, en contraste con los de la sección de deportes, que son de 10 puntos, esto se pensó así para respetar esa limpieza en el diseño y esa sensación de espacio que debía transmitir la sección de espectáculos<sup>17</sup>.

#### 2.5.1.3 Fuentes

La única fuente que se utiliza para la sección de espectáculos es Helvética, con todas sus variantes de peso, inclinación y extensión. Con el uso de ellas se obtiene una versatilidad que enriquece el diseño del periódico y al mismo tiempo ayuda en la resolución de proble-

14

 $^{13}$  La sintaxis de la imagen. Donis A. Dondis. Ed. Gutavo Gili. Barcelona 2007. p. 152

 $^{14}$  Entrevista con Fabián Uribe, editor gráfico, periódico Estadio. México DF a 3 de febrero de 2008.

<sup>15</sup> Diseñar con y sin retícula. Timothy Samara. Ed. Gustavo Gili. Barcelona 2004. p 21

<sup>16</sup> Ibid. p 22

<sup>&</sup>lt;sup>17</sup> Entrevista con Fabián Uribe, editor gráfico, periódico Estadio. México DF a 3 de febrero de 2008.

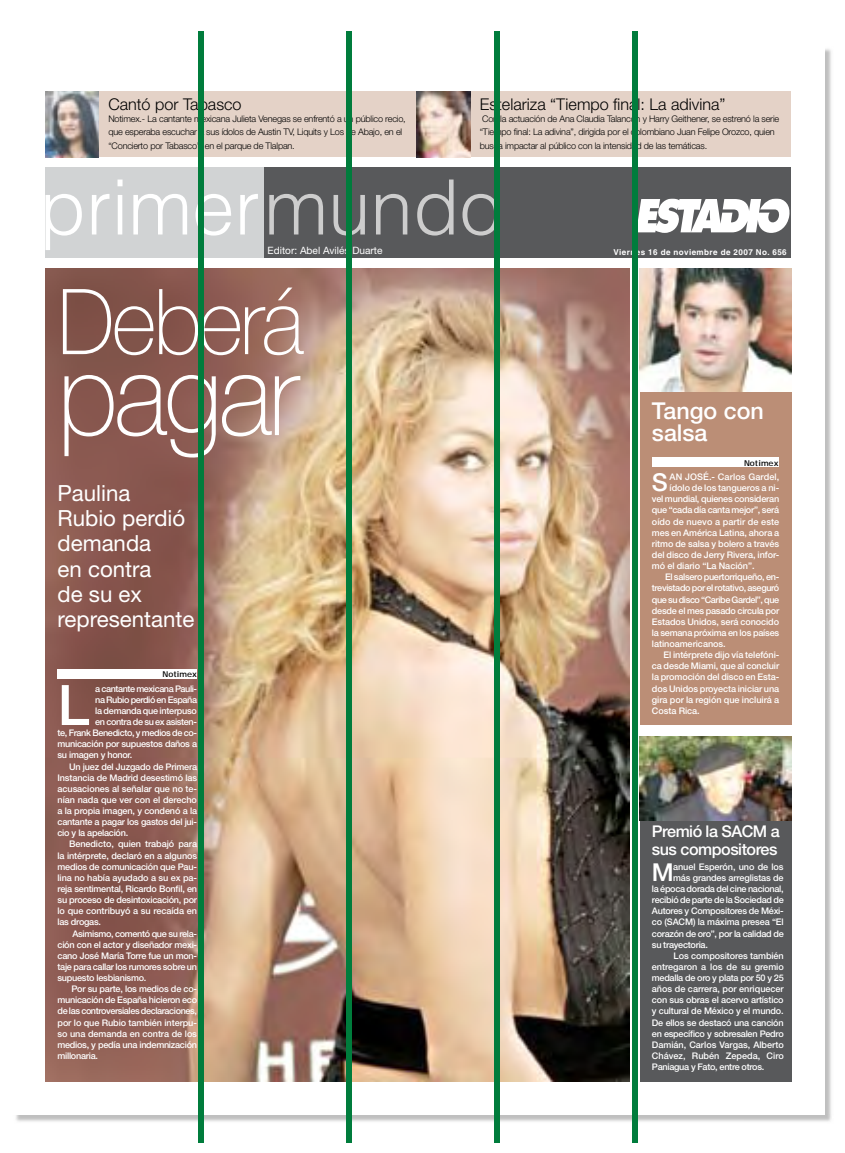

*Fig. 2.4 Las líneas verdes hacen evidente la retícula de cinco columnas bajo el que está organizado el espacio de la portada.*

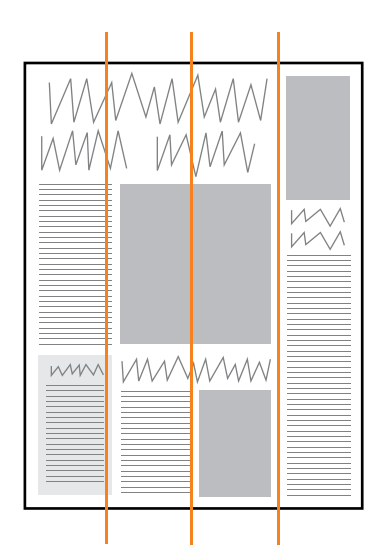

*Fig. 2.5 La retícula de las páginas interiores está hecha en cuatro columnas, el acomodo de la nota principal determina la composición de la página.*

<u>ਨ</u>

mas de composición en cabezas, sumarios y cuerpos de texto. Se eligió esta tipografía porque el estilo de la sección pretendía representar simplicidad y funcionalidad y una tipografía palo seco como la Helvética denota esas cualidades<sup>18</sup>.

Para las cabezas de las notas se pensó en aumentar o disminuir dos o tres puntos, pero esas cifras pueden variar dependiendo del diseño particular de cada página.

de color, y abajo de él aparece la fecha y el número de la edición (fig. 2.6).

La bandera de las páginas interiores tiene un diseño muy similar al del cabezal, pero es de un tamaño mucho más discreto. También tiene la fecha y el número de la edición y hacia el margen exterior se halla el folio de la página, el cuál no aparece en la portada (fig. 2.7).

Los colores de las plecas tanto del cabezal como de

#### mundo &EJUPS"CFM"WJMÊT%VBSUF **-IÏRCOLESDEMARZODE.O**

rig. 2.6 Cabezal que aparece en la portada de Primer Mundo, consta del<br>*Adolf de la citati*na del <sup>1</sup> *nombre de la sección, logotipo del periódico, fecha, número y nombre del editor responsable.*

Helvética light de 75 puntos sobre dos

2.5.1.4 Cabezal y bandera

plecas de color cuya intensidad difiere una de la otra. A la derecha se ubica el logotipo de Estadio calado sobre la pleca

El nombre de la sección está escrito en

#### 02 primer murido

*Fig. 2.7 Bandera de las páginas interiores que sirve para indicar el folio y reiterar el nombre de la sección y la fecha.*

la bandera pueden adaptarse a colores similares a los que aparecen en las fotografías, creando una constante de color y una correspondencia entre las imágenes y las plastas de color (fig. 2.8).

#### 2.5.2 Diseño

 $\overset{\circ}{\mathbf{-}}$ 

En Estadio se cuenta con seis diseñadores, un editor gráfico y un coordinador de diseño. La función de los diseñadores es armar las páginas utilizando los elementos que el editor gráfico ha puesto a su disposición, trabajando con el texto y las fotografías designadas para cada nota en cada página. En ocasiones, el diseñador se ve obligado a improvisar elementos gráficos que no existen. El diseño de éstos debe guardar cierta congruencia con el estilo gráfico de la sección.

Tal es el caso que se presenta, donde el texto no llenaba la columna y para rellenar ese espacio se creó un texto resaltado de la misma nota, el texto se caló en Helvética sobre una plasta de color similar.

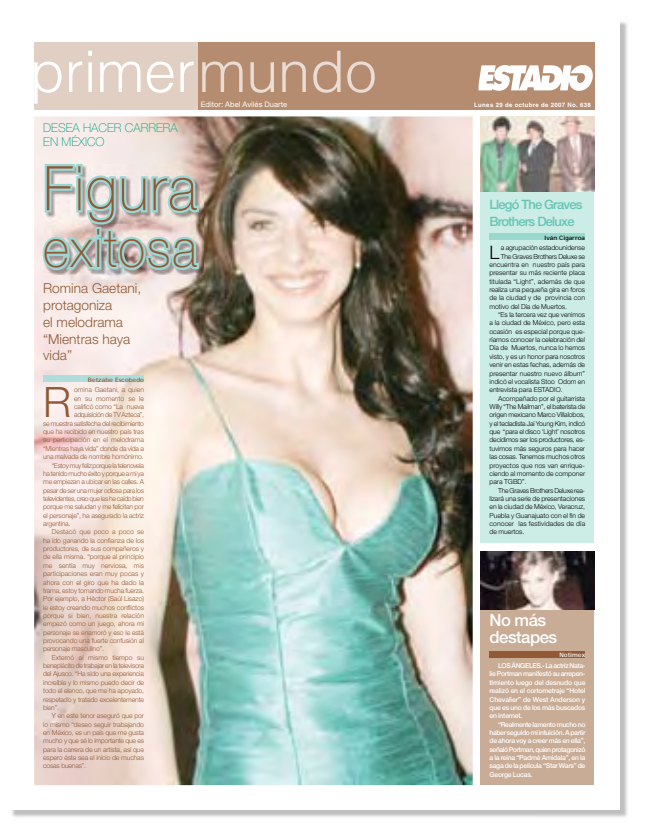

Miguel Bosé se presentará otra vez en el Auditorio Nacional

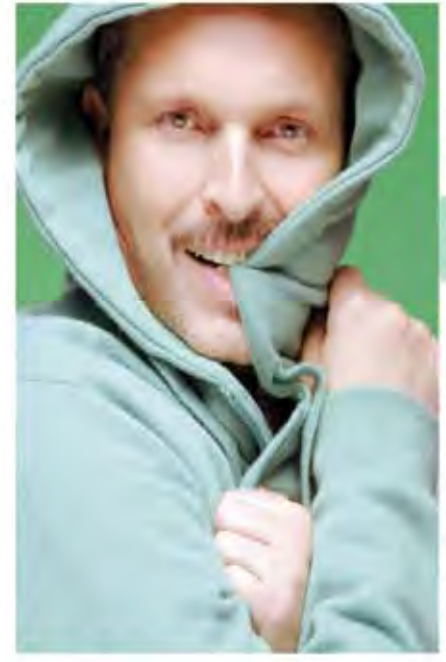

is on by carrante hapanes nite exteno pe lodo las tempos, Mi-<br>que Bool, quier con su Papi his treatical, pues además de histor reaicado 160 ponomios soldina en Espa<br>Ila, Milato y América Latina regresará a<br>Ilando país past dénoir don rencientes mis, et des 17 y 13 di latin en el Audi.<br>Iorio filiologia

De su doct "Papilo" ve her vendico mai bij bij million 200 millionsies

37 and penalty. Book about \$3 com affects with all Congruent this Elizabrowski at this a máis de 100 m8 personas, que lo one LEMICH (& pw y conserve todos you be FED. Adomità, visitati una vita por las principales plusas de la Répú a Misicana.<br>En la porte aucto de sugna Papilos.

singuisticate la promovano de su direto Fia pics in casi the verdicts miss the an entire<br>(20) we expire an bobb of mundo, al-quark<br>guid to DVD days suffice all companys guy Miguel dict on for Plaze Low Maritan ids Edpadd. To Minority as reminate at an que de los mile rendicto y en Escalhe is forcer lugas.<br>En sua concurtos contróla la celebra

sight the 30 series the transitioning recovered mork formula Théoriens, le le morte a per desen del<br>state le liberation para tous surs furnit surfamily<br>par Off formula sport guatiennes execucities mor an le nut clashere la y etmologie sur cated are can assist all uncame.

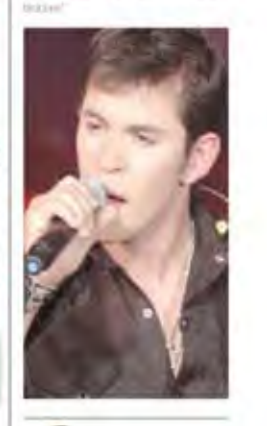

MERCENT ARM AND

**This a Mico** La esquina del Sabanta

#### Busca y aprovecha solo lo major

 $\begin{cases} \text{Var}(\mathcal{D}) = \text{Var}(\mathcal{D}) = \text{Var}(\mathcal{D})$ nell it. Films hands means more a governmals in major Dubiny on<br>weaker reason me, transmissing<br>have reasonable and administrative **BUTCHERS** 

*Fig. 2.8 El color del cabezal y la bandera debe armonizar con los colores de las fotografías para mantener la simplicidad y elegancia del estilo gráfico.*

*Fig. 2.6 En la nota principal, se ha improvisado un filete de texto resaltado para llenar un espacio vacío que dejaba el cuerpo, pues era muy corto.*

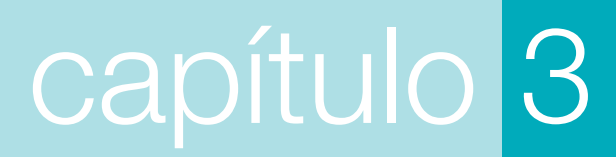

Corrección del color, manipulación y edición digital de fotografías

#### 3.1 Color Only

El retoque digital de las imágenes es la corrección del color, contraste, luminosidad y foco de las fotografías, mediente un programa de edición de fotografía, que en este caso es **Photoshop**. Una vez que las fotografías son descargadas de las agencias se colocan en la carpeta **'In Photos Color'** que forma parte de la red que comparten todas las máquinas de la redacción.

Las imágenes contenidas en **In Photos color** se arrastran hacia el icono de un ejecutable de Photoshop que se ha creado para la corrección de color de las fotografías que se usan en cada edición, este ejecutable recibe el nombre de **'Color only'.** 

Un *droplet* o ejecutable de Photoshop realiza tareas que se graban creando una nueva acción en las opciones de la paleta acciones y pulsando grabar, a continuación todas las acciones que se realizan quedan grabadas hasta que se pulsa detener. Luego seleccionamos en el menú *archivo>automate>create droplet*, una vez desplegada la ventana create *droplet* elegimos la ubicación de nuestro *droplet* en el disco duro y seleccionamos las acciones que queremos que ejecute (a las que ya debimos haber asignado un nombre). Finalmente, elegimos enviar las imágenes a un fólder de destino.

De esta manera, cada vez que arrastramos imágenes hasta el icono **color only** (fig.3.1), el ejecutable abre los archivos en Photoshop y realiza las acciones que grabamos en el. Una vez arrastradas las fotografias hasta

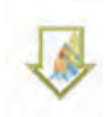

*Fig. 3.1 ícono de un ejecutable de Photoshop, en este caso recibe el nombre de 'Color Only' y se ubica en el escritorio de todas las máquinas de la edición.*

**'color only'** comienza el proceso de retoque digital.

#### 3.1.1Gestión del espacio de color

El espacio de color es la manera en la que un dispositivo reproduce el color de una imagen. El propósito de la gestión del color es "… conseguir que el color se procese de una forma coherente y predecible a través de todo el proceso de tratamiento de las imágenes."19 El espacio de color con el que trabaja cada máquina depende de cómo la haya configurado el usuario desde

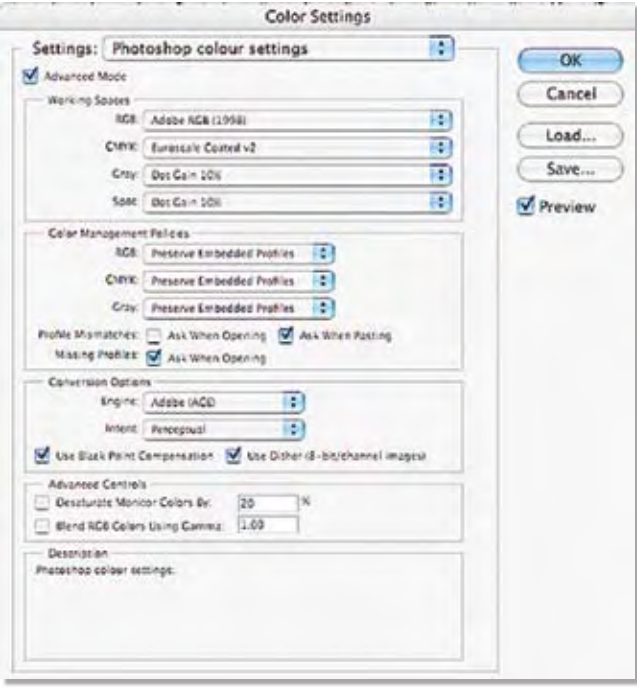

*Fig. 3.2 Esta pantalla aparece si damos clic en el menú Photoshop>color settings y sirve para establecer los espacios de trabajo y otras especificaciones relativas al color .*

#### el menú *Photoshop>color settings* (fig.3.2).

Si las imágenes tienen incrustado un perfil de color que difiere del asignado a la máquina, Photoshop desplegará una ventana y preguntará qué queremos hacer: podemos optar por trabajar con el perfil incrustado en la imagen, trabajar con el perfil de la máquina o no asignar ningún perfil (fig.3.3). Lo más recomendable es que eli-

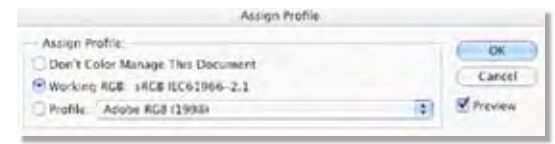

*Fig. 3.3 Este diálogo nos permite asignar un perfil de color a la imagen que acabamos de abrir.*

<sup>19</sup> Imagen digital. Notas y apuntes sobre diseño gráfico. 28 de noviembre de 2007. http://www.gusgsm.com

jamos Adobe RGB (1998), ya que "proporciona un amplio rango de colores RGB que, en teoría, pueden ser reproducidos por cualquier dispositivo de impresión" 20 mientras que sRGB "… puede mostrar algunos colores que no se reproducen correctamente en una impresora." 21

#### 3.1.2 Rotación del lienzo

La primera de las acciones de color only es permitirnos rotar el lienzo en caso de que la imagen esté de cabeza o en dirección izquierda o derecha. Se gira 180º si está de cabeza, 90º CW para girar hacia la derecha y 90º CCW para girar hacia la izquierda.

#### 3.1.3 Niveles

20

Hasta este punto las imágenes continúan en modo RGB. La herramienta niveles permite decidir qué niveles de gris reproducir n la imagen. Cada canal (RGB) contiene un nivel de gris que expresa un determinado color. La ventana de ajuste de niveles despliega un histograma donde están representadas las zonas de luz, medios tonos y sombra. "Un nivel de 0 (…) implica que no pasará nada de luz a través de cada canal, generando como resultado el color negro en la imagen." 22

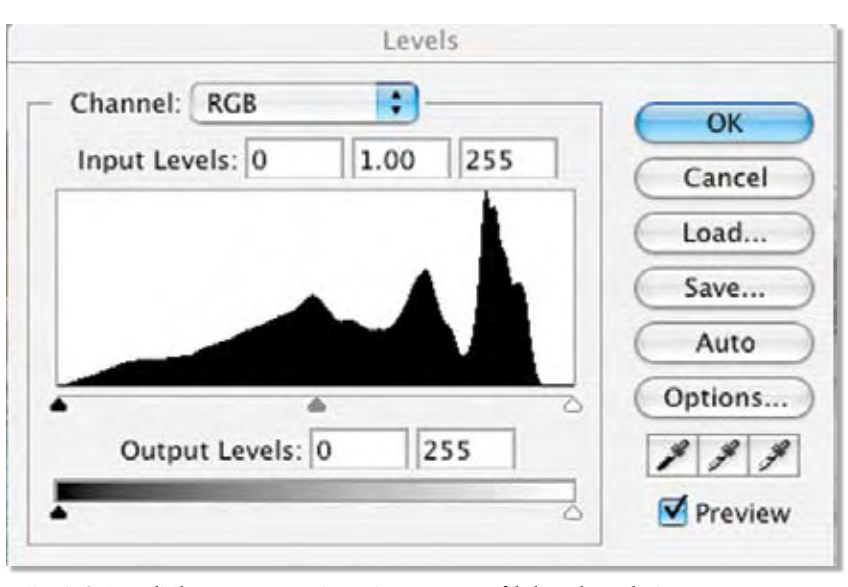

*Fig. 3.4 Este diálogo nos permite asignar un perfil de color a la imagen que acabamos de abrir.*

Como se ve (fig.3.4), hay tres marcadores que indican penumbra, reflejos y medios tonos. Estos marcadores se pueden recorrer para agregar más detalle en cada una de las zonas de la imagen. Puede trabajarse con todos los canales o con uno a la vez. Los picos en la gráfica representan una pérdida de información en determinadas zonas de la imagen.

#### 3.1.4 Balance de color

Este ajuste permite corregir las tonalidades incorrectas de una fotografía en sus zonas de luz, sombra y medio tono, ya que permite manipular la presencia de todos los colores, esto es cian, magenta y amarillo, y rojo, azul y verde, sin afectar la luminosidad de la imagen.

#### 3.1.5 Tono, saturación y luminosidad.

Esta ventana permite hacer ajustes de varios tipos y es una de las que más ayuda proporcionan en la corrección del color, sobre todo en algunas fotografías de espectáculos, donde en ocasiones se manejan gamas de color muy estridentes (fig.3.5).

El tono (Hue) permite corregir tonalidades provo-

cadas por una mala iluminación o un medio ambiente que ha tornado nuestra imagen hacia tonos exagerados que desequilibren la imagen. Si se selecciona la opción colorear (colorize) el tono variará, según el marcador, haciendo un efecto de virado en la foto.

La saturación (saturation) permite disminuir la intensidad de colores muy saturados o brillantes, y también proporciona más color en imágenes deslavadas y sin vida.

La luminosidad (lightness) aumenta el brillo relativo a toda la imagen, es decir, en zonas de luz, medios tonos y sombra al mismo tiempo.

<sup>22</sup> Ibid. p 33

<sup>20</sup> Corrección del color. Padova Ted, Don Mason. Ed. Ediciones ANAYA Multimedia. Madrid 2007. p 39

 $21$  Ídem

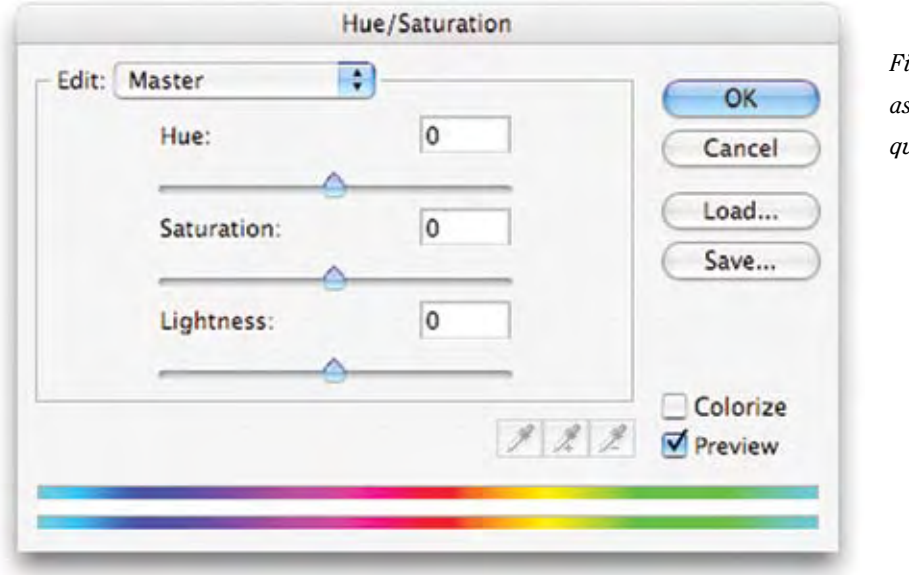

*Fig. 3.4 Este diálogo nos permite asignar un perfil de color a la imagen que acabamos de abrir.*

*Fig. 3.5 Este diálogo nos permite asignar un perfil de color a la imagen que acabamos de abrir.*

21

#### 3.1.6 Curvas.

La herramienta Curvas permite, al igual que la de Niveles, ajustar en todos los canales (RGB) de la fotografía o bien en cada uno de ellos, sin embargo "… el cuadro de diálogo Curvas proporciona un método más fácil e intuitivo para realizar las correcciones una vez que se aprende a usarlo." 23 En realidad la herramienta Curvas sirve para hacer un ajuste mucho más preciso de los brillos, sombras y medios tonos que el que se logra con Niveles, incluso puede ayudar a mejorar el contraste de la imagen.

La ventana despliega una gráfica donde son representados los 256 tonos de gris por medio de una diagonal, cuyos ajustes son posibles creando puntos de inflexión sobre la curva con la herramienta de vec-

tores, o bien trazando una trayectoria de la misma curva con la herramienta lápiz.

#### 3.1.7 Corrección selectiva.

La herramienta de corrección selectiva es probablemente la más complicada para la corrección de color.

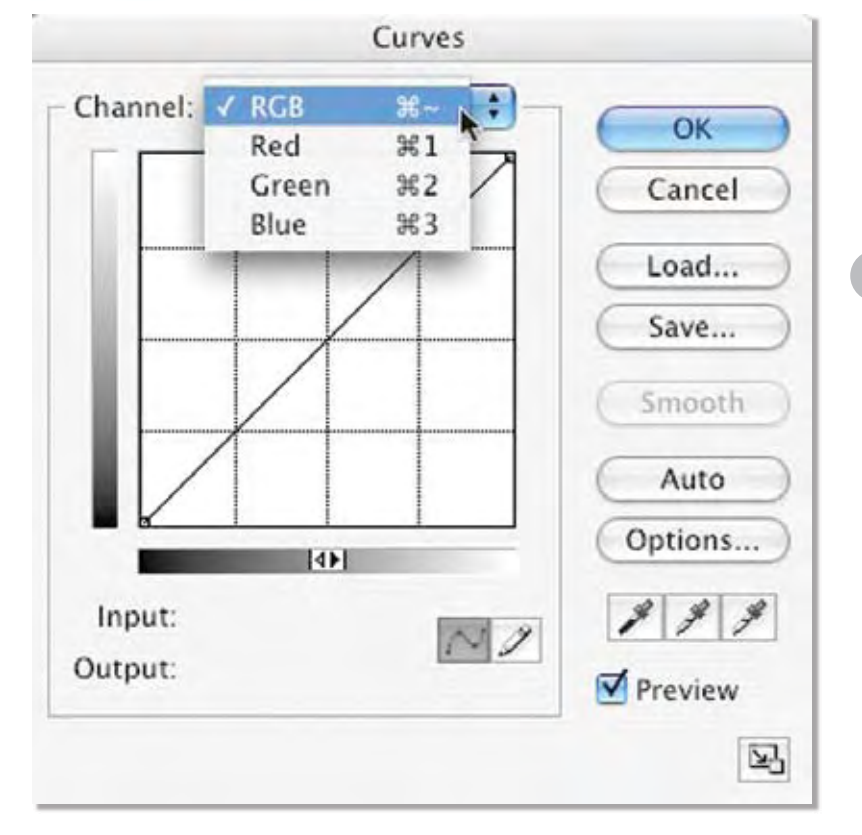

Permite al usuario corregir en cada uno de los colores la tonalidad correcta. Para ello, Corrección Selectiva pone a disposición todos los posibles colores: rojo, verde, azul, magenta, cian, amarillo, blancos, neutros y negros; así como un gotero para elegir las áreas de color que deseamos modificar.

De esta manera podemos modificar las tonalidades de los brillos, o bien disminuir un molesto tono verde de la piel de las personas. Con corrección selectiva podemos, por ejemplo, disminuir las tonalidades magentas en una zona específica de rojo (fig.3.6).

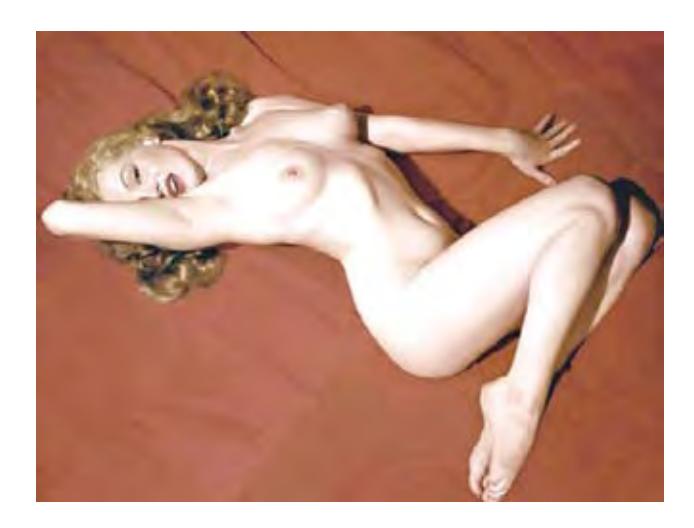

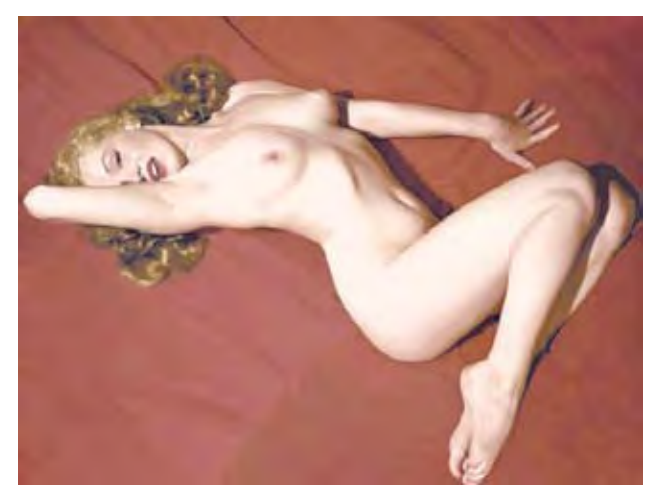

#### 3.1.8 Color Lab

22

Hasta ahora, la imagen permanecía en el perfil de color RGB, sin embargo, cambiará a color Lab, que representa tres canales de color, Luminosidad y canal a y b para color. Este perfil suele utilizarse para hacer ajustes en la imagen sin cambiar su color, gracias a canal Luminosidad, por ejemplo, una vez se haya seleccionado el canal Luminosidad, puede enfocarse la imagen utilizando el filtro Máscara de enfoque. De esta manera se enfocará la imagen sin cambiar el color.

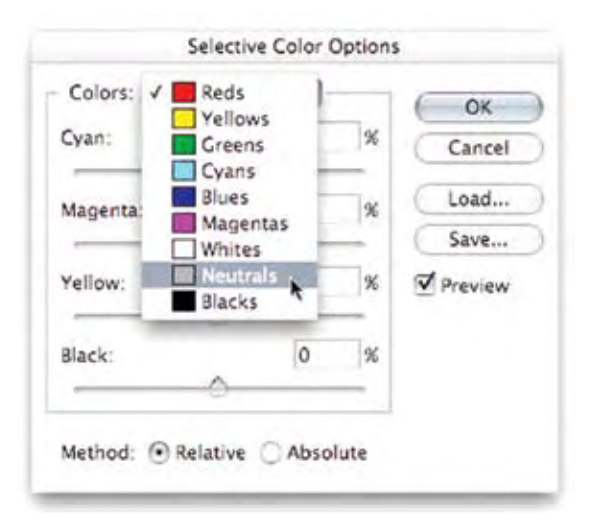

*Fig. 3.6 La Corrección Selectiva de color nos permite balancear los matices de los colores básicos tanto del sistema RGB como CMYK y los valores tonales en zonas de luz, medios tonos y penumbra. La fotografía de Marilyn Monroe tenía un matíz amarillo que delataba los estragos del paso del tiempo en el documento, al equilibrarse el magenta y el amarillo en las áreas rojas se corrige el problema.*

#### 3.1.9 Máscara de enfoque

Este paso está pensado para ajustar el enfoque de las imágenes. Como la mayoría de las fotografías que se usan en Primer Mundo son retratos, un excesivo enfoque resultaría en perjuicio de la calidad de éstos, pues se resaltarían las líneas de expresión, los poros y otras marcas en el rostro.

Hay que tomar en cuenta que el aumento de enfoque puede aumentar considerablemente la cantidad de ruido dentro de la foto, así como hacer muy evidente el grano de ésta (fig.3.7).

El filtro máscara de enfoque despliega el siguiente cuadro diálogo:

Cantidad (amount): este control determina cuanto enfoque se le aplicará a la imagen. Para decidir la cantidad es necesario tomar en cuenta ciertos parámetros "como norma general, comience con una fórmula. Tome la resolución de su imagen y divídala por 1.5" 24 Entonces, para las imágenes del periódico, que se manejan a 150 dpi, la cantidad correcta sería 100.

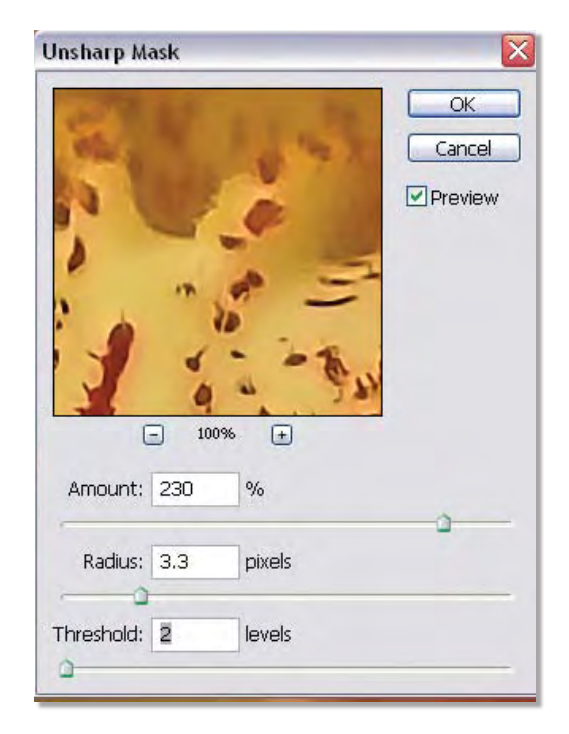

*Fig. 3.7 Ventana de la Máscara de Enfoque donde se aprecian los tres aspectos a considerar en el enfoque: cantida, radio y umbral*

Sin embargo, esta cifra no debe ser cumplida de manera estricta pues "el medio de salida puede ser la prensa o una impresión comercial, destinos para los que deberá añadir entre un 20 y un 40 por 100 más de cantidad. Para salidas de color compuesto, puede tomar el valor calculado y restarle entre un 40 y un 80 por 100." 25 Por lo que un valor entre 20 y 60 por 100 es correcto para estas imágenes que se imprimirán en cuatricromia.

Radio (radius): Aquí se establece la amplitud de los bordes enfocados. Si se aplica un valor muy alto resultarán halos alrededor de los bordes de la imagen. Para calcular el radio es preciso dividir la resolución de la imagen entre 200. "El valor 200 es una constante aplicable a todos los ajustes de radio independientemente del tipo de salida". 26

Umbral (threshold): en este ajuste se consideran los valores tonales de los píxeles adyacentes a los

#### 3.1.10 CMYK

Esta acción convierte la imagen al perfil CMYK, pues la salida será una impresión offset en selección de color. Ya que el perfil CMYK no reproduce muchos de los colores que la pantalla sí es capaz de reproducir, hasta el momento las imágenes se han retocado bajo el perfil RGB. La máscara de enfoque se aplica sólo al canal Luminosidad del sistema Lab para evitar cambios de color.

CMYK es el acrónimo en inglés de los colores Cyan, Magenta, Yellow y Key. En español estos colores son:

ی<br>م

Cian: Una tonalidad entre azul y verde

Magenta: Un rosa encendido. "Los científicos franceses que descubrieron la forma de producirlo le dieron ese nombre para conmemorar la victoria de Napoleón III en la batalla de Magenta (Italia)". 28

Amarillo: Este color es sencillamente un amarillo común

Negro: aunque en inglés su nombre es 'Black' se utiliza la palabra Key, pues se consideraba el color 'clave' para obtener una buena impresión.

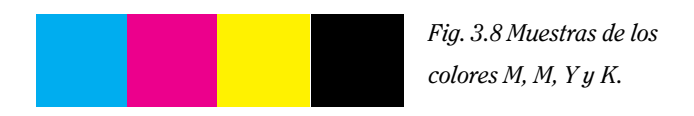

El perfil de color CMYK (fig.3.8) es utilizado para impresos pues consiste en un sistema de color sustractivo que, teóricamente, en suma da como resultado el color negro, además "...si superponemos tres tramas de semitonos de esos tres colores sustractivos podremos

bordes. Dependiendo de la cifra será el número de píxeles con valores tonales que se ignoren. "...si lo ajusta al máximo conseguirá que no se produzca ningún efecto de enfoque en absoluto". 27 Digamos, por ejemplo, que se asigna un valor de siete, entonces se ignorarán para el enfoque pixeles con una diferencia tonal de siete valores. En general, un rango de cuatro es aplicable a cualquier imagen.

 $25$  Ídem

<sup>26</sup> Ibid. p. 157

<sup>27</sup> Ibid. p. 154

<sup>&</sup>lt;sup>28</sup> Imagen digital. Notas y apuntes sobre diseño gráfico. 16 de febrero de 2008. http://www.gusgsm.com

obtener cualquier imagen en color susceptible de ser impresa en serie con una fidelidad 'suficiente'".29

A pesar de que la suma de los colores CMY produce el negro, este color se ve como un marrón sucio y no como un negro puro, por esta razón se adhiere el color negro para lograr las sombras más intensas y zonas negras de una imagen. Otra razón por la que se utiliza la tinta negra es porque decrece el costo de la impresión offset, si no se usara este color, para lograr un negro tendrían que superponerse todas las tramas de color compuesto, dando como resultado un alto costo y un registro impreciso, sobre todo para cuerpos de texto.

#### 3.1.11 Tamaño de imagen

24

 $29$  Ibid.

El tamaño de la imagen depende de la nota en la que se utilizará. Ya que el periódico se imprime en un formato de 30 x 38 cm., aproximadamente 12 x 15 in.; a las imágenes cuyo destino es la nota principal se les da un tamaño de 16 in. de alto por lo que resulte de ancho, esto con la finalidad de tener un margen de espacio para hacer algún encuadre. Las fotografías destinadas a las notas secundarias, siendo éstas B y C, se dejan a un tamaño de 8 in. por su lado más largo. En el caso de las notas que se ubican en el cintillo, siendo

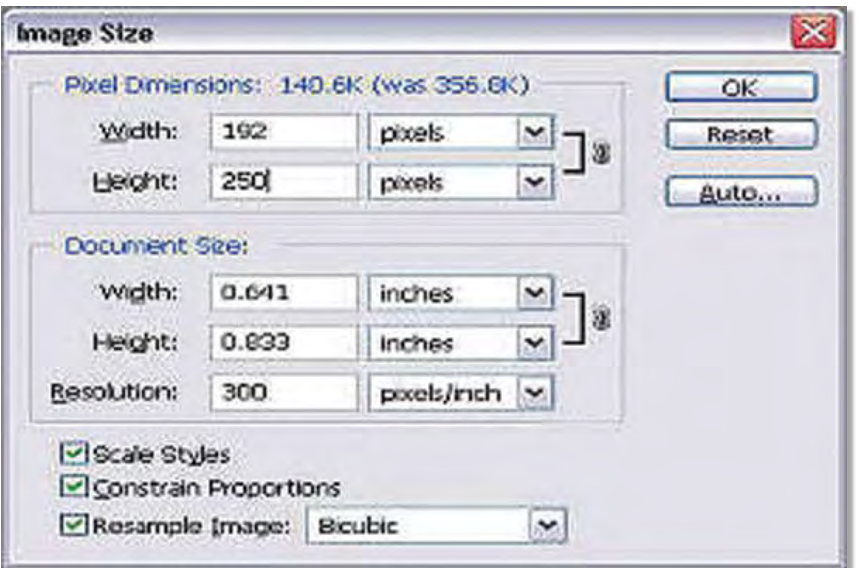

 $^{30}\,$ Fotografía Básica. Michael Langford. Ed. Omega. Barcelona 1999. p. 161

éstas D y E, el lado más largo puede ser entre 6 y 3 in. Dependiendo del encuadre de la misma (fig.3.9). Por último, hay que señalar que todas las imágenes se guardan a una resolución de 150 dpi.

#### 3.2 Encuadre

El espacio dentro de una fotografía está delimitado por el formato del visor y de la película que se utiliza, o bien, en la fotografía digital, por el tamaño de la imagen. Una segunda restricción del espacio es la impresión de la fotografía. Podemos dividir las imágenes en dos grandes formatos: vertical y apaisado. Las fotografías que se obtienen de la agencia Notimex y de los reporteros son tomadas en estos formatos.

El formato horizontal transmite una sensación de estabilidad y serenidad por su asociación con el horizonte y el equilibrio. Mientras tanto, un formato vertical resulta más dinámico, los formatos verticales tienden a exaltar la verticalidad de los elementos que aparecen en ellas. La mayoría de las imágenes con las que se trabaja están tomadas en formato vertical, puesto que en el formato vertical "existe una sensación de menor sujeción al suelo, y esto proporciona al sujeto principal un efecto más dominante e imponente".30

Con frecuencia, las imágenes con las que se trabaja

tienden a imponer su carácter vertical u horizontal, sin embargo, un nuevo reencuadre ayuda a la composición de imagen y texto, sobre todo si lo que se busca es que la imagen sea el fondo que soporte el cuerpo de texto, tal es el caso de todas las portadas de Primer Mundo y algunas notas de las páginas interiores.

También ocurre que el encuadre original no favorece la imagen del personaje, la posición no es adecuada o las

*Fig. 3.9 Aquí se le asigna un tamaño y una resolución a la imágen .*

coyunturas del personaje quedan en el borde de la imagen, por lo que la imagen será manipulada en Photoshop con la herramienta recorte para su reencuadre, o bien en In Design se le asignará un reencuadre.

En ocasiones el fondo tiene muchos objetos o personas que pueden distraer la atención del personaje principal y que dificultarían la lectura del texto si éste se situara sobre ellos, por lo que "una escena reencuadrada puede llegar a ser más impactante, puesto que si se elimina aquellos elementos que le distraen, su atención se centrará directamente en el sujeto principal". 31

Encuadrar la foto implica un reto de composición en el que se debe elegir qué elementos ocuparán cierto espacio del formato. Una de las técnicas más usadas para la

composición en fotografías es la regla de los tercios. Dicha norma sugiere que se divida el espacio en tres partes a lo largo y alto del mismo, los cuatro vértices donde se unen las líneas divisorias representan puntos de tensión, y por lo tanto de atención, donde los objetos principales deben ser ubicados. De la misma manera los objetos pueden ocupar una de las terceras partes de cualquiera de los extremos, creando una imagen más armónica.

Algunas veces se utiliza esta regla de composición, sin embargo, la mayoría de las veces se utiliza una composición simétrica en la que el sujeto está ubicado hacia un lado de la imagen, mientras que el otro extremo es ocupado por el texto. Esta manera de composición permite que el texto y la

imagen cobren la misma importancia y esta última sirva para ilustrar el texto que tiene a su lado pues ambos, "… pueden llamar la atención de igual manera si se encuentran en extremos opuestos del cuadro, de manera que el espectador observe ambos puntos haciendo compara-

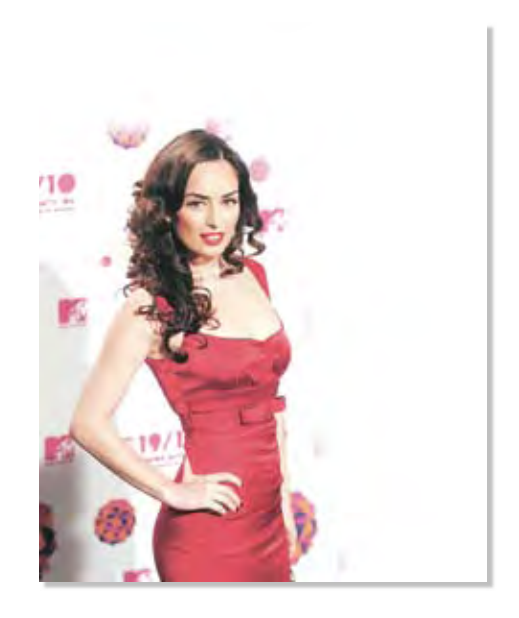

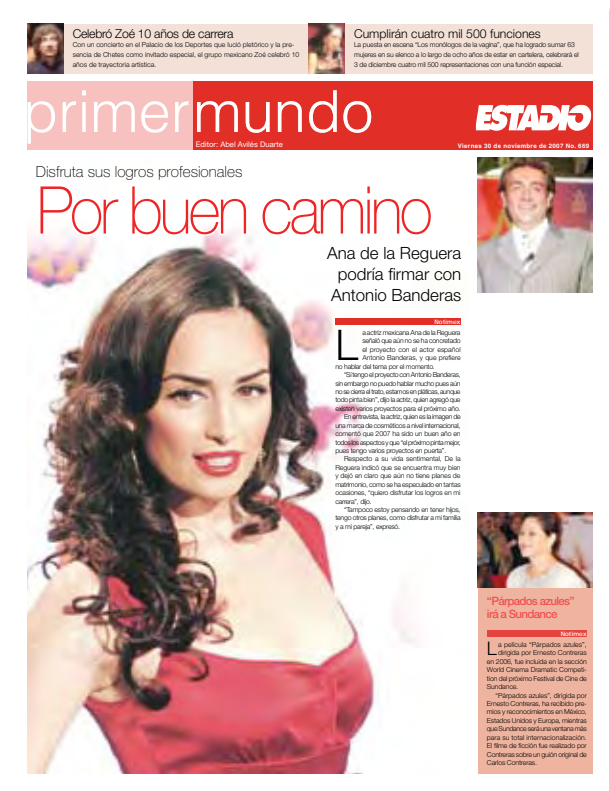

*Fig. 3.10.1 Reencuadre aplicado a una fotografía. Aunque el plano americano de la fotografía original es correcto, utilizar un medio plano, en donde el personaje ocupa mayor espacio en la página, favorece la composición pues se contaba con muy poco texto para esta nota.*

ր<br>25

ciones y siendo consciente del espacio y la distancia que hay entre ambos."32

A continuación se presentan algunos ejemplos donde la imagen ha sido reencuadrada (fig.3.10) para favorecer la composición y los resultados que arroja este reencuadre.

<sup>31</sup> Curso completo de fotografía. Michael Joseph. Dave Saunders. Ed. Blume. Barcelona 1995. p. 128

<sup>32</sup> Fotografía Básica. Michael Langford. Ed. Omega. Barcelona 1999. p. 166

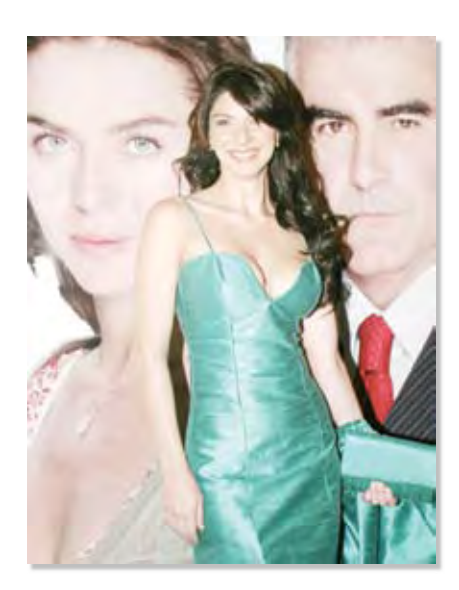

Fig. 3.10.2 El reencuadre sirve para acomodar *mejor los elementos de la página y tambien para acentuar el rostro o la expresión de la persona del retrato.*

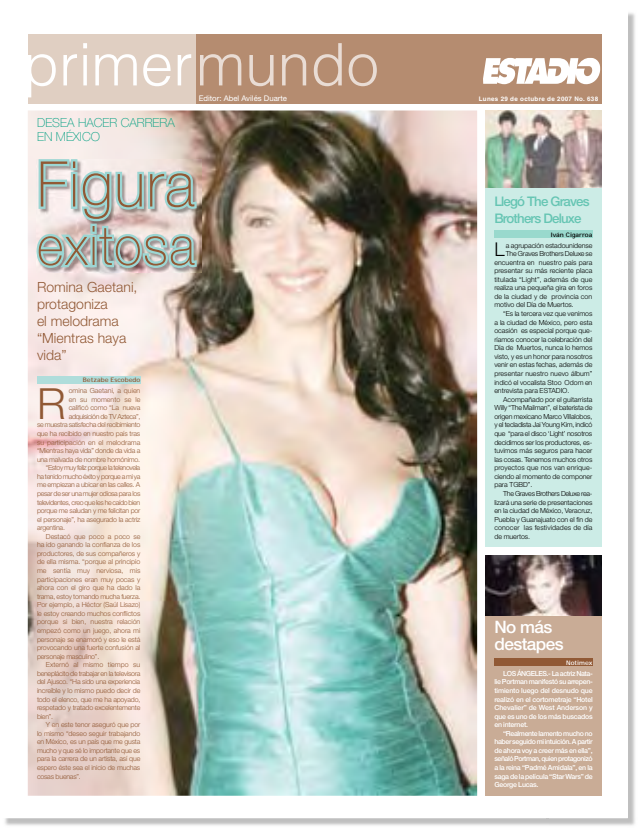

#### 3.3 Herramienta clonado

 $\approx$ 

Una vez que la fotografía ha sido reencuadrada, es posible que el fondo no cubra toda la superficie del área donde será colocado el texto. Para crecer este espacio sin perder la continuidad de la imagen es útil la herramienta clonado. (fig.3.10)

Primero debemos hacer crecer el lienzo hasta el tamaño necesario y en la dirección conveniente. Clonar

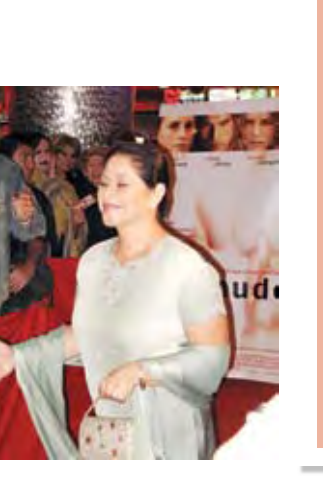

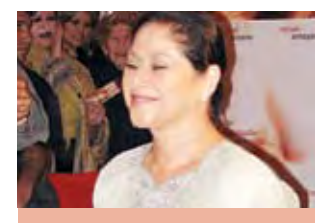

'Párpados azules' irá a Sundance

a película "Párpados azules",<br>La dirigida por Ernesto Contreras en 2006, fue incluida en la sección World Cinema Dramatic Competition del próximo Festival de Cine de Sundance

**Notimex**

"Párpados azules", dirigida por Ernesto Contreras, ha recibido premios y reconocimientos en México, Estados Unidos y Europa, mientras que Sundance será una ventana más para su total internacionalización. El filme de ficción fue realizado por Contreras sobre un quión original de Carlos Contreras.

nos permite copiar la imagen partiendo de una zona de ésta donde se toma una muestra. Para clonar basta oprimir alt y hacer clic sobre la zona que nos servirá de patrón. Una vez que la computadora ha tomado la muestra soltamos la tecla alt y podemos comenzar a pintar con la herramienta clonado, desplazando el ratón por el espacio en blanco.

Es preciso tener cuidado de no repetir áreas que puedan hacer evidente el clonado, como caras, o alguna parte del cuerpo del personaje, anuncios, edificios, etcétera. Lo recomendable es copiar espacios vacíos o repetir alguna textura que nos sirva de fondo.

#### 3.4 Herramienta sub y sobre exponer

Cuando el fondo es muy claro se utiliza el texto negro, por el contrario, si es oscuro se cala el texto sobre el fondo. Sin embargo, en ocasiones el fondo tiene una tonalidad muy baja para que el texto vaya calado y al mismo tiempo no hace el suficiente contraste con el texto en negro. Otra posibilidad es que la textura no sea uniforme y tenga pequeñas zonas claras y obscuras muy cercanas unas de las otras.

Si éste es el caso, se ocupa la herramienta subexponer, que sirve para oscurecer la foto como si ésta hubiera sido subexpuesta. "En una imagen de tonos altos dominan las zonas claras, en una imagen de tonos bajos lo hacen las zonas oscuras". 33

La toma tiene asimismo la posibilidad de sobreexponerse pintando sobre ella con la herramienta sobreexposición para colocar sobre ella un texto de color negro, esto si los tonos de toda el área en general son altos.

En cualquiera de los casos hay que tomar en cuenta que la fotografía cobrará una cierta intensión al ser manipulada de esta forma, tal como se afirma en uno de los tomos de Cuadernos prácticos de fotografía "El propósito de la fotografía de altos o bajos tonos no es comunicar la realidad, ni mucho menos."34 En general la interpretación que tiene la imagen subexpuesta es de una naturaleza sombría, apesadumbrada y atrevida,

mientras que "las imágenes de altos tonos tienen tendencia a comunicar una atmósfera etérea, alegre y de ingravidez".35

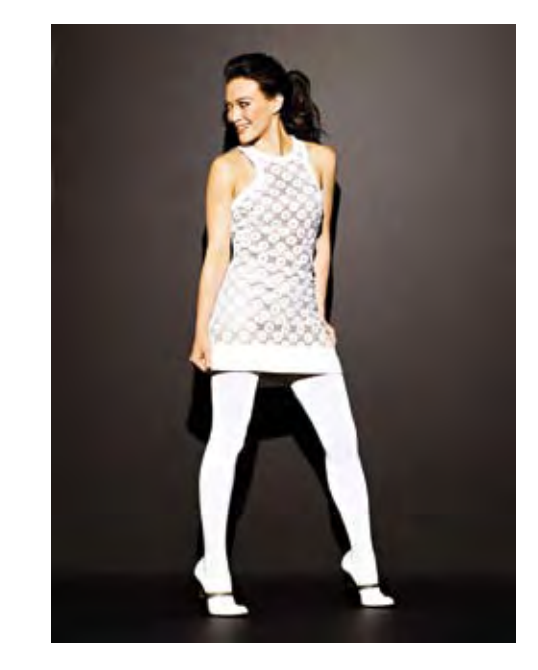

27

#### 3.5 Herramienta pincel

Algunas fotografías no tienen un fondo de tamaño suficiente para ser clonado, por lo que se puede recurrir a la herramienta pincel, con la que se puede rellenar un espacio en blanco si previamente se hizo crecer el lienzo al tamaño necesario.

Lo adecuado es pintar con un tono similar a los que aparecen en la fotografía, para no generar un resultado estridente en la misma y, sobre todo, para no evidenciar la intervención que hicimos al pintar y agregar un área que en realidad no existe.

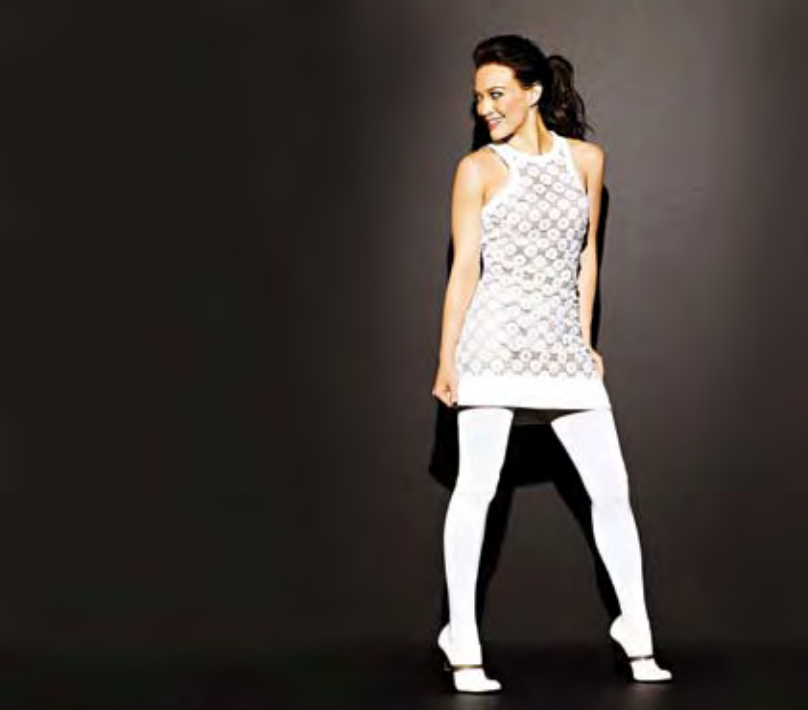

*Fig. 3.6 Para esta imágen se hizo crecer el lienzo y posteriormente se utilizó la herramienta pincel para rrellenar el espacio sobrante. Se utilizó un color negro con una transparencia de 80% y de bordes difusos para no delatar las pinceladas que se dieron sobre la imagen. De esta manera la imágen puede contener la cabeza, el sumario y el cuerpo de texto simétricamente a la figura de la cantante.*

<sup>34</sup> Ibid. p. 41

<sup>35</sup> Íbid. p. 40

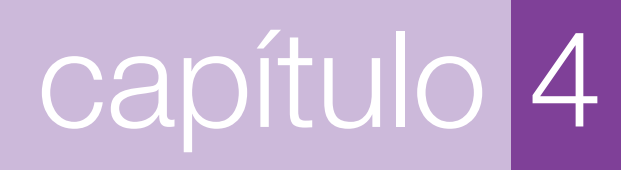

Diseño de las páginas

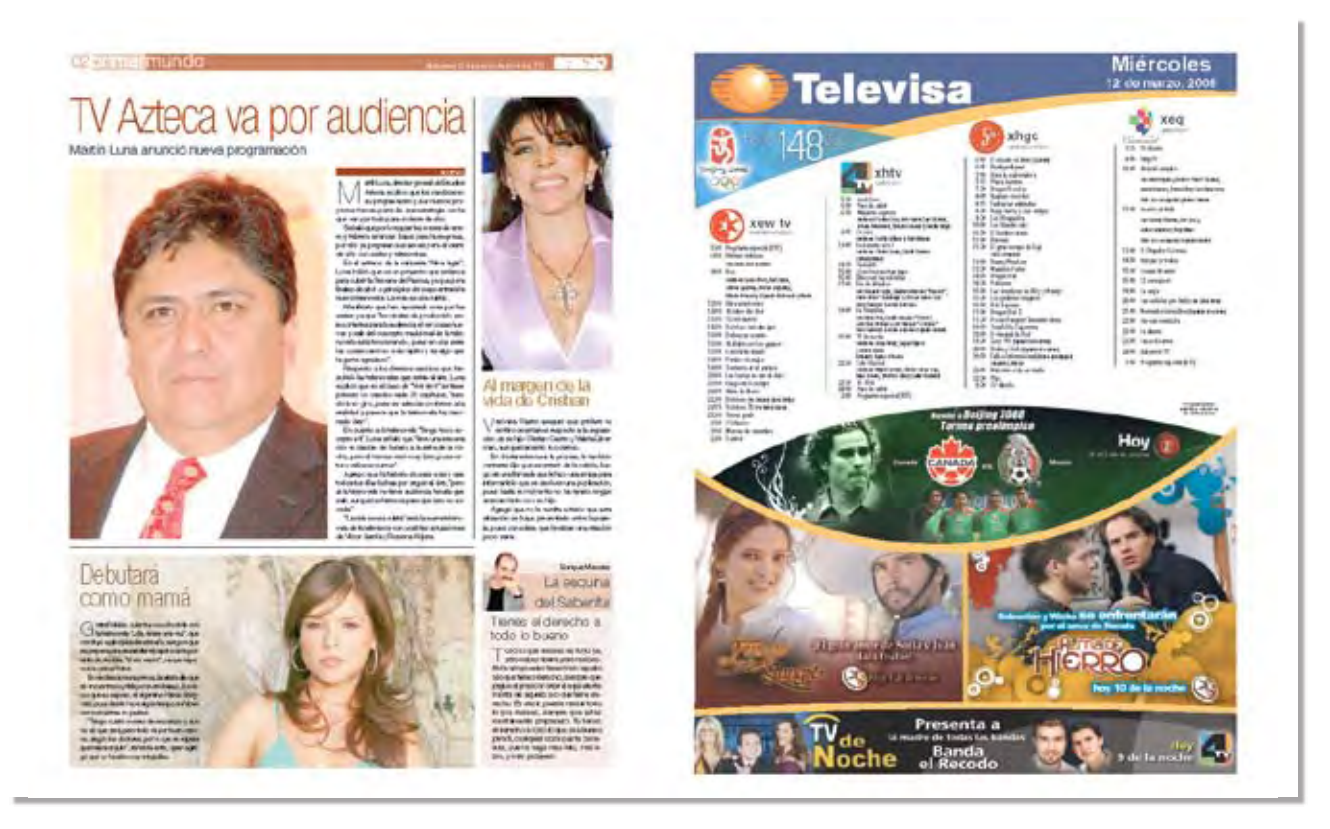

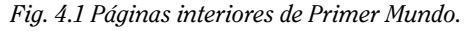

 $\bar{\Xi}$ 

#### 4.1 Disposición del contenido de la sección

Por lo general, la sección Primer Mundo está compuesta por dos páginas de publicidad y dos de información, en ocasiones, cuando no se ha vendido una de las páginas de publicidad, la contraportada de esta sección se utiliza para incluir más notas, pero esto ocurre esporádicamente.

La primer página, o portada, es la más importante de las dos páginas de información, y se compone de una nota principal, dos secundarias y un cintillo cuyo contenido es breve. Dado que "la primordial función de la primera plana consiste en impulsar al lector a tomar el periódico ansiosamente" 36, el área más extensa de la primera plana la ocupa la fotografía de la nota principal, acompañada del texto de la misma. Se utiliza la columna de la derecha para colocar las notas secundarias, o bien la parte debajo de la nota principal si el formato de ésta es horizontal. En la parte de arriba va un cintillo con una o dos notas breves y una pequeña fotografía, respectivamente.

De las dos páginas interiores (fig. 4.1), la de la derecha se usa para publicidad, mientras que la de la izquierda contiene información. La página dos, o página interior, contiene una nota principal, dos secundarias y La esquina del Sabanita, en contados casos aparece una tercera nota secundaria. El acomodo de esta página varía más que el de la portada, pero siempre se debe considerar que la nota principal es la que debe ocupar mayor espacio por su jerarquía, y por último, no olvidar colocar La esquina del Sabanita precisamente en una esquina.

#### 4.2 Cuerpos de texto

La nota principal usualmente contiene dos a tres párrafos de información, sin embargo, ocurre que la información se extiende mucho más y siempre se procura que las notas entren completas en la página (fig. 4.2) o en su defecto que se editen lo menos posible.

Los textos que aparecen en la bandeja Ready for page de Smart connection se colocan en el documento arras-

 $36$  Diseño total de un periódico. Edmund C. Arnold.  $2<sup>a</sup>$  ed. Ed. Edamex. México 1986. p 208

*Fig. 4.2 En ocasiones el texto se extiende mucho más de lo previsto por el editor gráfico, por lo que hay que ajustar el diseño de la página a esta contingencia.*

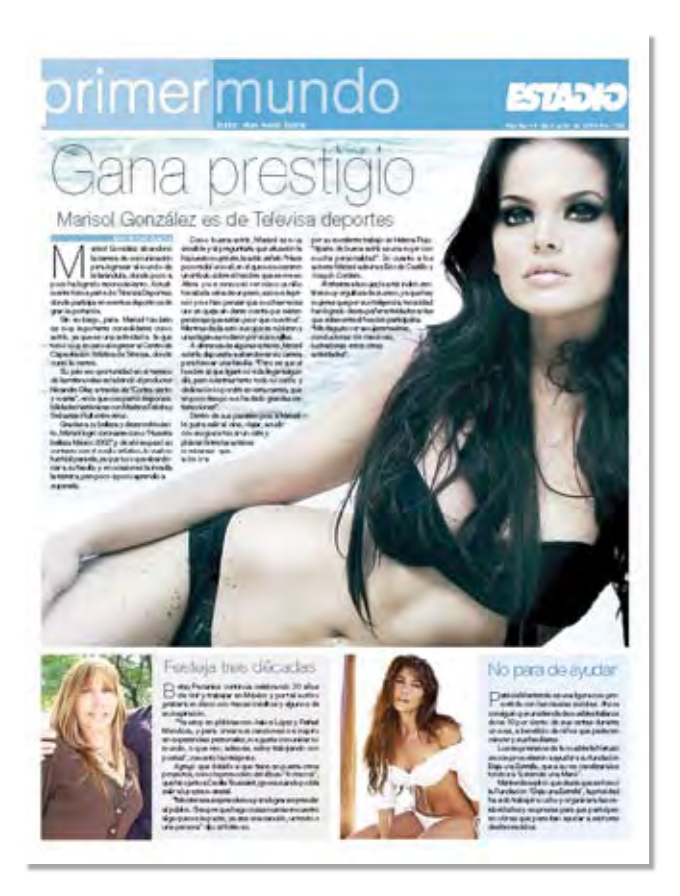

trándolos desde la ventana Smart connection hasta la página desplegada en el monitor.

 $\%$ 

Las notas están compuestas por título, sumario, crédito y cuerpo de texto, entonces, hace falta el balazo o antetítulo, al cual se le da un lugar en la página con texto simulado o en su defecto se omite.

Para organizar el espacio de la portada es necesario tomar en cuenta primero la composición de la fotografía de la nota principal, pues, según el estilo gráfico de Primer Mundo, el texto debe flotar sobre la imagen, eliminándose así los fondos degradados, las plastas de color o los recortes innecesarios de los personajes de la fotografía. Si, en consecuencia del retoque y manipulación de la imagen, se cuenta con un fondo de tono oscuro y continuo, lo lógico es que se utilice este fondo para calar el texto sobre éste (fig. 4.3). En caso contrario, donde el fondo es claro o se ha aclarado con la herramienta sobreexposición, el texto se coloca en color negro sobre el fondo de la fotografía.

En las páginas interiores el texto puede ir calado sobre el fondo de la fotografía, o puede rodear a ésta, colocarse encima de ella, a un lado o por debajo. La decisión de dónde colocarlo depende del formato de la fotografía, así como de la extensión del texto (fig. 4.4). Por ejemplo, para un texto muy largo se usará el contorno de texto, pues caben más párrafos y la fotografía puede disminuir su tamaño, mientras que un texto corto se colocará encima o por debajo de la fotografía, aumentando ésta su tamaño dentro de la página.

El cuerpo de texto tiene ya un estilo o etiqueta asignado y se le puede atribuir al texto en la ventana estilos de párrafo o mediante el comando manzana+alt+shift+(número del estilo), sin embargo, el editor gráfico no consideró guardar estilos de párrafo para las páginas de Primer Mundo, por lo que el estilo debe copiarse de la página maestra de la que se dispone con la herramienta gotero.

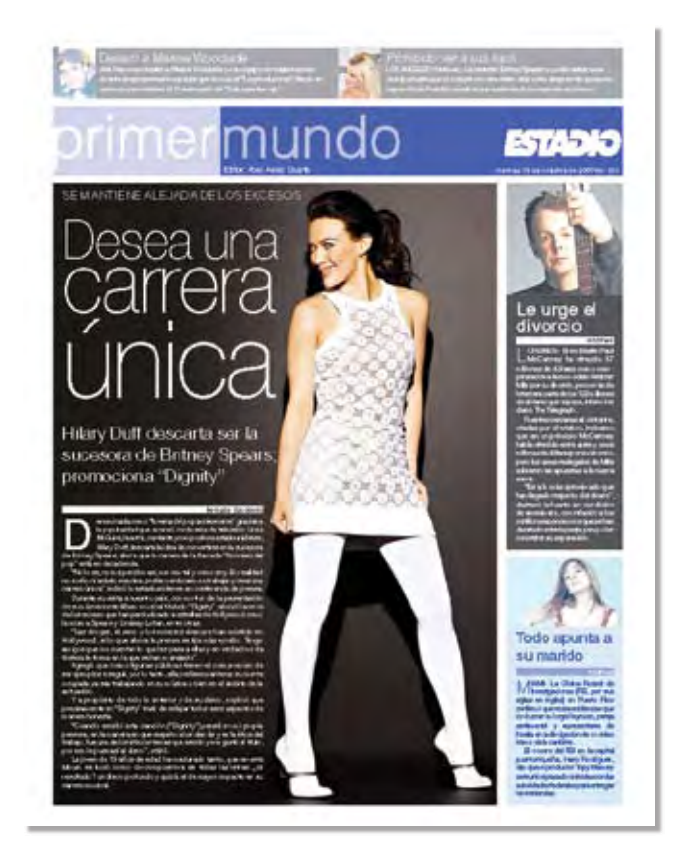

*Fig. 4.3 El texto se ha calado sobre el fondo de la fotografía.*

Por ejemplo, las características del estilo de la nota principal son:

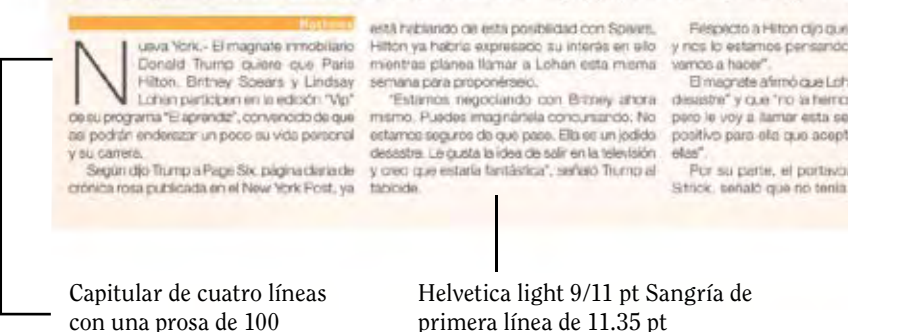

A estas etiquetas se les hacen adaptaciones en beneficio de la legibilidad del texto. El cuerpo de texto siempre va justificado, lo que implica hacer ciertos ajustes para evitar la aparición de espacios exagerados entre palabras. Primero se debe adecuar el espacio entre palabras asignando valores personalizados para el mínimo y para el máximo. Presionando manzana+altshift+J aparece el cuadro de diálogo Justificación, es aquí donde In Design permite hacer ajustes para la justificación del texto tanto en el espacio entre palabras como entre letras "se recomienda, respecto al espacio entre palabras, un mínimo del 95 por ciento, un óptimo del 100 por ciento y un máximo del 110 por ciento…" 37.

Personalmente, aplico un mínimo del 85 por ciento, un óptimo del 100 por ciento y un máximo del 115 por ciento, pues la tipografía Helvética está hecha con espacios amplios en su contraforma, por lo que tiende a dar la impresión de tener demasiado espacio, por lo tanto, los máximos y los mínimos pueden ampliarse para que las líneas se vean equilibradas.

Cuando se trata de letras caladas sobre fondo oscuro, también es correcto aumentar los espacios máximos y mínimos, y así se evita que el texto parezca muy apretado. Siempre hay que tener en mente que "un buen espacio entre palabras no debe ser ni excesivo, ya que dificulta su agrupación, ni pequeño, porque impide su identificación" 38. En general el espacio que rodea

### primera línea de 11.35 pt

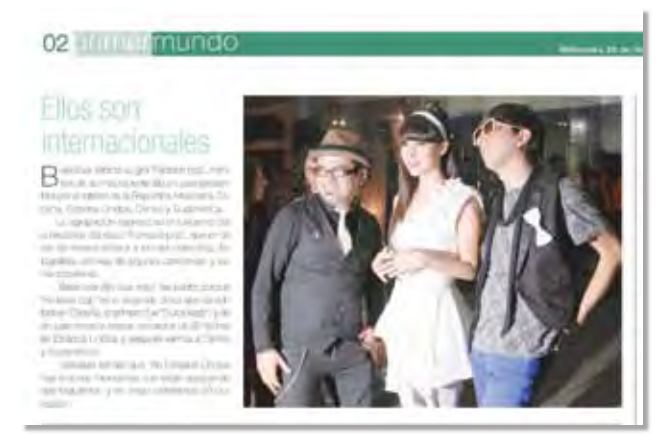

*Fig. 4.4 En las páginas interiores la disposición del texto depende de la extensión del mismo. En ocasiones los textos son muy reducidos y las fotografias pueden aumentar de tamaño para que la página luzca mejor.*

a las palabras debe estar equilibrado (fig.  $4.5 y 4.6$ ).

El uso de la separación por sílabas es imprescindible para trabajar un texto justificado. "Si no se utiliza la partición puede ocurrir que, al tener palabras completas, haya gran diferencia en la cantidad de D'Carrivorat, trio femenino. de rock duro, confenza a despuriar en "underground"

Sin sutilezas

33<br>33

**CENTRAL CORPORATION** 

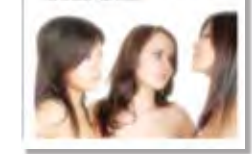

**Notimex** VEVA YORK.- Shakira, Madonna, Marilyn<br>
Monroe y Justin Timberlake aparecerán<br>
en costosos comerciales durante el<br>
intermedio del Super Bowl XLII, que se<br>
realizará el 3 de febrero en Phoenix. Arizona, por Monroe y Justin Timberlake aparecerán en costosos comerciales durante el realizará el 3 de febrero en Phoenix, Arizona, por lo que serán vistos en tres continentes.

Las tres artistas serán la imagen de una famosa marca de cosméticos, mientras que Justin Timberlake estará en un anuncio de una marca internacional de refrescos.

Los temas "I wanna be loved by you", de Ma-

rilyn Monroe; "Whenever wherever", de Shakira y "Ray of light", de Madonna, se utilizarán para promocionar un shampoo que tendrá como slogan "La vida no espera".

El cantante Justin Timberlake volará y rodará por los suelos en un anuncio televisivo para el .<br>Super Bowl, conocidos como los más caros del mundo.

Matermedio del Super Bowl XLII, que se El cantante Justin Timberlake volará y rodará<br>
realizará el 3 de febrero en Phoenix, Arizona, por por los suelos en un anuncio televisivo para el<br>
Las tres artistas serán la imagen de Timberlake hará un número de trucos salvajes, volará y rodará por los suelos al intentar escapar de un desastre, bajo el slogan "Atracción magnética", dirigido por Graig Gillespie.

*Fig. 4.5 Las líneas abiertas son muy molestas para el lector.*

Shakira, Madonna y *abiertas, el bloque*  de texto muestra una textura mas<br>uniforme. *Fig. 4.6 Cuando se corrige el problema de las líneas una textura más uniforme.*

34

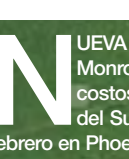

#### **Notimex**

NUEVA YORK.- Shakira, Madonna, Marilyn Monroe y Justin Timberlake aparecerán en costosos comerciales durante el intermedio del Super Bowl XLII, que se realizará el 3 de febrero en Phoenix, Arizona, por lo que serán vistos en tres continentes.

Las tres artistas serán la imagen de una famosa marca de cosméticos, mientras que Justin Timberlake estará en un anuncio de una marca internacional de refrescos.

Los temas "I wanna be loved by you", de Marilyn Monroe; "Whenever wherever", de Shakira y "Ray of light", de Madonna, se utilizarán para promocionar un shampoo que tendrá como slogan "La vida no espera".

El cantante Justin Timberlake volará y rodará por los suelos en un anuncio televisivo para el Super Bowl, conocidos como los más caros del mundo.

Timberlake hará un número de trucos salvajes, volará y rodará por los suelos al intentar escapar de un desastre, bajo el slogan "Atracción magnética", dirigido por Graig Gillespie.

letras, de una línea a otra, y por lo tanto el color tipográfico se resienta" 39. Para hacer un uso correcto de este recurso hay que observar ciertas normas. En primer lugar, en la ventana de texto debe estar activado el diccionario de español que usa In Design, pues la partición "… está controlada por los diccionarios que incorporan estos programas (de autoedición), los cueles, en principio, realizan una partición correcta ortográficamente." 40

También hay que procurar que no aparezcan más de tres guiones en líneas consecutivas "…lo cual es un problema para la legibilidad porque produce constantes interrupciones." 41 Se debe observar la separación de palabras que comiencen con mayúscula, pues se considera incorrecta la partición en estos casos. Otras reglas para la partición indican que no se debe partir palabras de menos de seis letras ni debe haber menos de tres letras antes y después del guión; tampoco se deberán usar guiones en palabras que lleven en su escritura un guión duro.

La prosa (en inglés, *track*), es decir, el espacio entre letras, debe modificarse siendo muy cuidadoso, ya que el diseñador de cada fuente ha contemplado el espacio idóneo entre las letras y "las alteraciones en la prosa no sólo reducen considerablemente la legibilidad, sino que salpican de manchas blancas lo que debería ser una superficie perfectamente homogénea" 42. La prosa puede ajustarse en la ventana type+character.

#### 4.3 Antetítulos cabezas y sumarios

Los antetítulos pueden o no utilizarse, los factores que indican su uso son la extensión de la nota, la necesidad de aclarar algún aspecto del título, y en general el espacio del que se dispone. El antetítulo o balazo se despliega a un solo piso y su extensión es variable pero generalmente corta. La decisión de colocar un antetítulo en la página casi depende en su totalidad del diseñador, en ciertos casos el editor puede solicitar que se remueva si es redundante o que se incluya si se ha omitido.

<sup>39</sup> Ibid. p143.

<sup>40</sup> Ibid. p145.

<sup>41</sup> Ibid. p143.

 $42$  Manual de diseño editorial. Buen Jorge de.  $2<sup>a</sup>$  ed. Ed. Santillana. México 2003. p199.

Si la nota es muy extensa, queda un espacio reducido para la cabeza, pero si la nota es corta, surge la oportunidad de crecer el tamaño del cabezal para enfatizar su importancia y al mismo tiempo aprovechar el espacio disponible, ya que en el periódico no se acostumbra dejar espacios en blanco. Es en este momento cuando se debe tomar la decisión de utilizar fuentes condensadas o redondas, y todo dependerá también de las palabras que aparecen en el título, pues el editor de espectáculos prefiere no editar ni modificar las cabezas, salvo en casos de extrema necesidad. Algunas palabras extensas conducen al uso de tipografías condensadas, mientras que las palabras cortas pueden ser plasmadas en su versión redonda y en gran puntaje. La versión extendida de Helvética pocas veces se ha usado para las ediciones de Primer Mundo. Para asignar un estilo debe seleccionarse el texto de la cabeza y con el gotero tomar la muestra del master, el gotero asigna a nuestro texto la fuente, el puntaje y el color de la muestra del master. Seguido de esto se realizan los ajustes de grosor, puntaje y variante en la ventana **character**.

La composición de las cabezas se hace en bandera centrada, nunca justificada, dado que la composición centrada y en bandera es favorable para textos cortos y proporciona un poco de descanso para el lector, al encontrar pequeños espacios vacíos de tipografía, en vez de estar llenos de texto, como sucedería en la composición justificada.

Algunas normas deben ser atendidas cuando se compone en bandera "…las reglas elementales que se deben

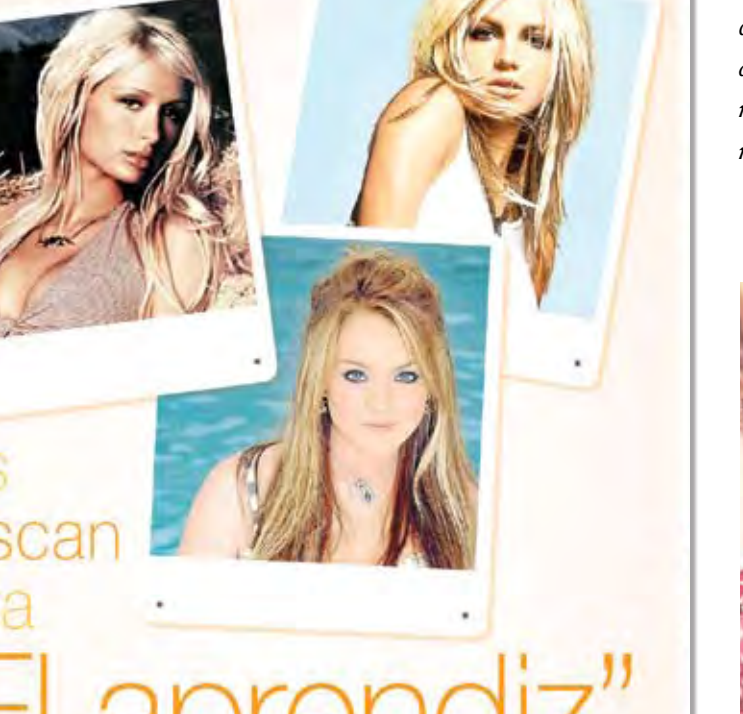

Britney Spears, Paris Hilton y Lindsay Lohan, en negociaciones para participar en el reality

ina York - El magnete inmobilerio<br>Ionald Thursp quiere que Parla<br>Bion, Britavy Speuel y Lindowy<br>ohan participan en la edición "Vip" a "Elaprendiz", convenção de que tin enderezer un poco su vida personal

gún dio Tump a Puge Sa, página dona de dreca ross publicada en sí New York Post, ye

està hablanco de esta posibilidad con Spears illion ya habda espressoo su znierid en elo<br>himitras parves filmar a Lohen estil manne<br>limaria para proponyinek:

'Estatios regocianos son Browy ahora. reeno. Puedes imagináriela concursando. No estamos seguros de que pase. Ella sir un jodob<br>desistris, Le guita la ldea de salz en la televisión<br>y orixi que mitoría fambrika?, señaló Trump al

Fierpecto a Hilton dio que "quere participa yos lo esta tos pensando, pero no sé si is nos a hose".<br>Brrugneti elimitra artistan un "stro joddo

sastro" y que "no la france llamado tadavia pero le voy a farnar esta semana. Seria algo positivo para sila que aceptara (i) para todas

su parte, as portavez ale Hittory, Mike is, solidé que no tenia concerniento de *Fig. 4.7 Algunas palabras del título de la nota pueden acentuarse visualmente mediante el uso de puntajes muy altos.*

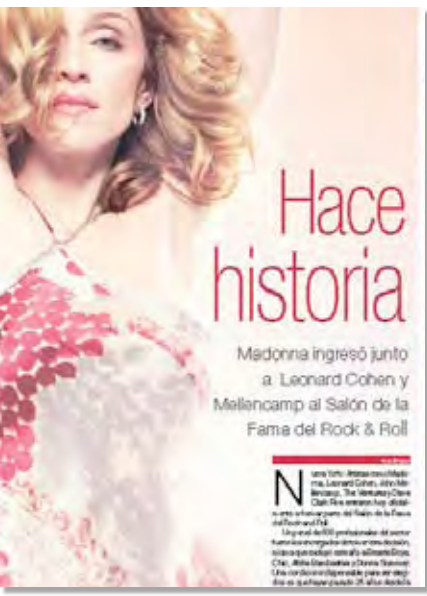

<u>ယ</u><br>ဟ

*Fig. 4.8 El espacio disponible dentro de la foto y la extensión de las palabras dicta el uso de variantes redondas o condensadas*

cumplir son: dejar la separación igual entre palabras, dejar la separación entre letras sin modificar, no utilizar la partición de palabras y tampoco (…), la sangría de primera línea." 43 En el caso de la portada la cabeza principal debe ser predominante en cuanto a tamaño e impactante en cuanto a contenido. En interiores "el elemento único más importante dentro de una buena página interior es un encabezado dominante (…) Sin este centro, la página queda sin esquema y desorganizada".<sup>44</sup>

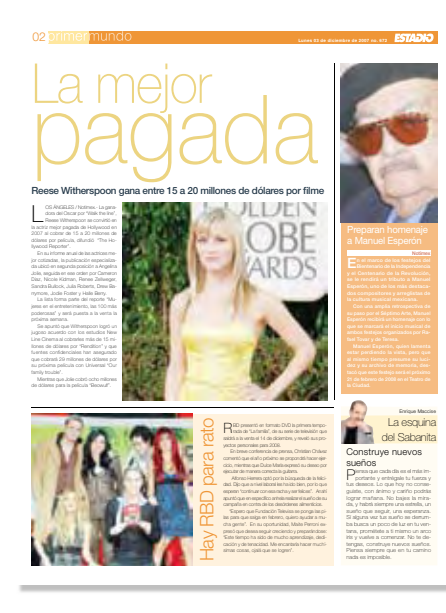

္က

*Fig. 4.9 Página interior en donde el título de la nota principal ha sido exagerado en su tamaño para atraer la atención del lector.*

Los créditos del texto se disponen de la siguiente manera.

*Fig. 4.10 PLos créditos de las notas son en tipografía Trebuchet MS Bold 8/11 con una línea sólida por debajo de 9pt de grosor al tamaño de la columna y un desfase de -11pt.*

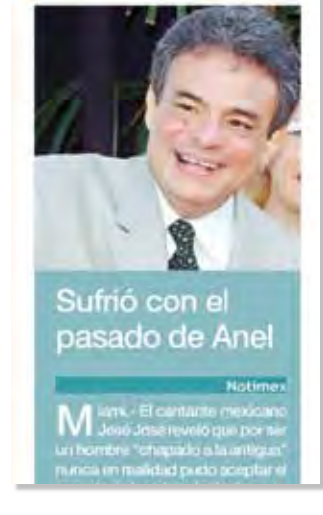

Los créditos de foto son idénticos a los que se usan en la sección de deportes, se colocan girados 90º de esta manera.

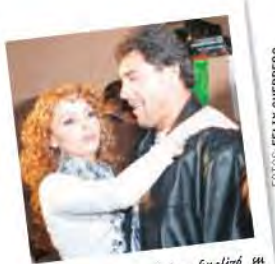

La paroja protagónica finalizó<br>dación laboral

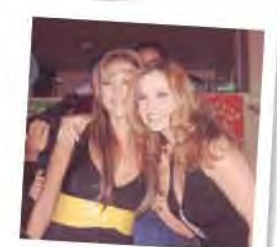

n)<br>a Castillo y Ana Patricia Rojo<br>n la fiesta.

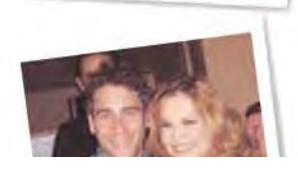

*Fig. 4.11 Los pies de foto no son un elemento constante en el diseño de Primer Mundo, por lo que, cuando aparecen, se les asigna un estilo acorde con la gráfica del la página. El crédito de foto tiene el mismo estilo que la sección de deportes.*

El sumario juega un papel muy importante, pues es una breve introducción a nuestro texto, un vínculo entre el título y el texto. Debe colocarse, de preferencia, cercano al texto, aunque se encuentra alejado del título de la nota y su alineación depende estrechamente de su posición en relación con la del texto, como se puede apreciar en los ejemplos.

#### 4.4 Elementos varios

Existe otros elementos gráficos que componen nuestra paleta de estilos, algunos, como el crédito del reportero o el crédito de la foto, se presentan de manera constante y su estilo no cambia; otros, como los filetes de texto, los pies de foto o las citas resaltadas, ajustan su diseño a las necesidades de cada edición y suelen no aparecer.

<sup>43</sup> Manual de tipografía, del plomo a la era digital. Martín Montesinos José Luis. 2ª ed. Ed. Campgráfic. Valencia, 2002. p137.

<sup>44</sup> Diseño total de un periódico. Edmund C. Arnold. 2ª ed. Ed. Edamex. México 1986. p 236

Los filetes de texto y las citas resaltadas pueden ser utilizados cuando tengamos un espacio vacío, cuando se quiera añadir algo de ritmo a la mancha tipográfica o bien cuando el editor lo considere necesario. Se debe cuidar no dejarlo caer en cualquier parte del texto, por el contrario, es debido colocarlas de tal forma que aunque llamen la atención permitan el recorrido fácil por las líneas del texto. Cuando surge la necesidad de crear estos estilos se usa Helvética en tamaños exagerados sobre plastas de color que parecen flotar sobre la página.

# Miquel Bosé se presentará otra vez en el Auditorio Naciona

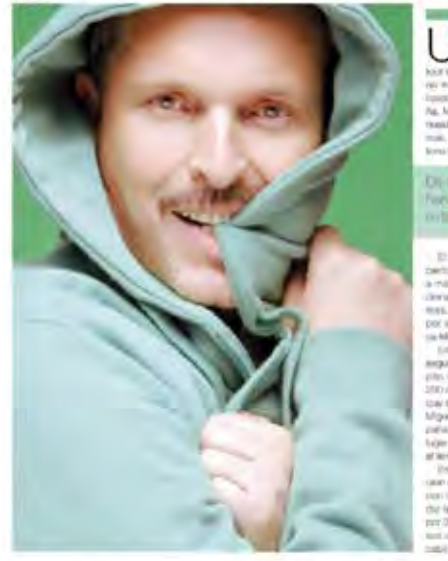

*Fig. 4.12 Para la nota principal de esta página interior se improvisó un filete de texto que concuerda con el estilo gráfico de la sección.*

#### 4.5 La esquina del Sabanita

La esquina del Sabanita se considera un espacio de reflexión, en este espacio escribe Enrique Maccise y su objetivo es dar ánimos a los lectores de Estadio. Su diseño se basó en la utilización de plastas de color CMYK en diferentes intensidades. La única fuente que se utiliza es Helvética en distintos pesos y puntajes.

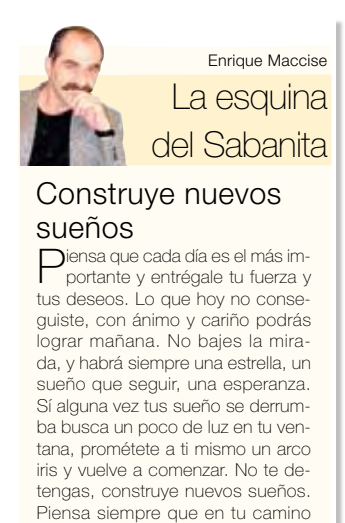

nada es imposible.

*Fig. 4.13 La esquina del Sabanita es un espacio de reflexión cuyo diseño es congruente con el estilo de Primer Mundo.*

ن<br>27

Como en todas las columnas de Estadio, se imprime una pequeña fotografía del columnista en una orilla de la columna, en este caso de La esquina del Sabanita.

#### 4.6 La elección del color en las páginas de Primer Mundo

El uso del color en la sección de Primer Mundo es muy importante y se encamina a dos situaciones de igual importancia para la sección: la primera es el uso del color en el cabezal, los folios y las plastas sobre las que se colocan los textos, y la segunda es el uso del color en los títulos de las notas. Ambas están estrechamente relacionadas.

Dado que el estilo gráfico de Primer Mundo tiende a la simplicidad y la funcionalidad<sup>45</sup>, se eliminó el antiguo uso de degradados, texturas, así como los recortes de fotos para superponerlas sobre fondos simulados. Los textos de la nota principal deben flotar sobre un tono continuo de la fotografía, y los de las notas secundarias generalmente se colocan sobre plastas de color.

La decisión de qué colores usar no siempre es sencilla. Primero hay que encontrar uno o dos colores comunes en todas las fotografías, ya que si "todas las relaciones locales entre vecinos muestran la misma conformidad agradable (…) lo que entonces se produce es la clase más primitiva de armonía…"46 que en

<sup>45</sup> Entrevista con Fabian Uribe, editor gráfico, periódico Estadio. México DF a 3 de febrero de 2008.

<sup>46</sup> Arte y Percepción Visual. Arnheim Rudolf. Ed. Alianza editorial. España 2001. p 349

38

un principio ayuda para orientarse hacia qué gama de tonalidades se inclina todo el conjunto de la página.

Para elegir colores armónicos nos podemos basar en una relación de saturación, matiz o luminosidad. El matiz "…es el color mismo o croma…"47 y corresponde a los colores pigmento básicos CMYK que se utilizan en la impresión, dado que es un sistema sustractivo de color.

La saturación es la cantidad de pigmento o color en comparación con el gris neutro. Cuanto más saturado sea un color más puro se encontrará. En el diseño de Primer Mundo encontramos que es mejor no usar colores muy saturados pues "los colores menos saturados apuntan hacia una neutralidad cromática…"48 y es deseable que la presentación de la sección de espectáculos no sea muy estridente.

La luminosidad o tono es aquel valor que, en un mismo matiz, va de la luz a la ausencia de ésta.

Entonces, puede armonizarse el color eligiendo una de estas variables de los colores comunes que se han seleccionado en las fotografías, logrando armonía entre colores de diferente saturación pero misma luminosidad y matiz, por ejemplo. Sin embargo, una última consideración es importante, pues el objetivo no es que la página sea aburrida y que el uso del color se vuelva en contra de la misma si "… un (…) grupo de colores forma un revoltijo sin sentido en una disposición (…) cuando no hay partes segregadas no hay nada que conectar, y el resultado es un amasijo amorfo."49 Por lo que la combinación de dos colores de matiz diferente es deseable para crear una página más llamativa que armoniosa.

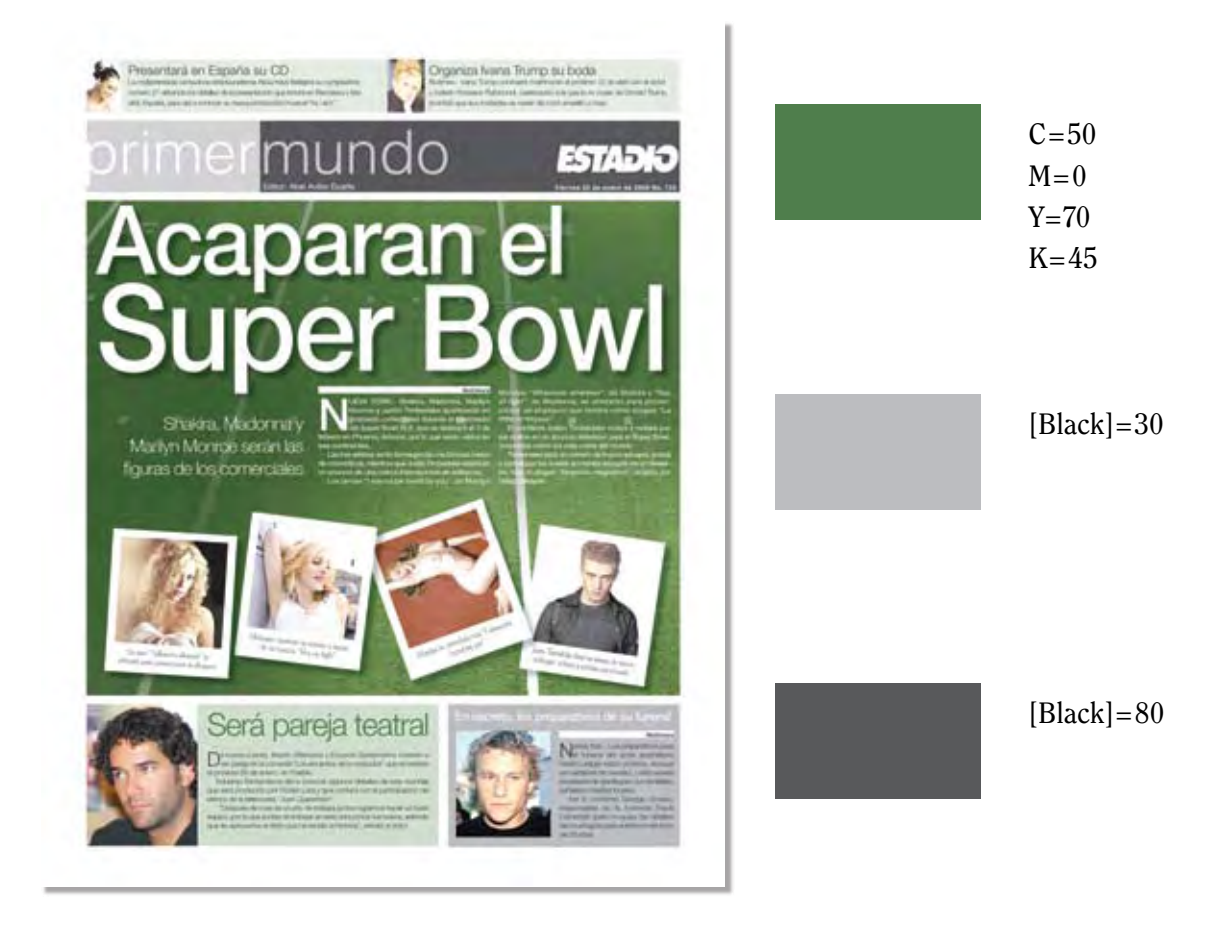

<sup>47</sup> La sintáxis de la imagen. Donis A. Dondis. Ed. Gustavo Gili. España 2007. p 67. <sup>48</sup> Ibid. p 68.

<sup>49</sup> Arte y Percepción Visual. Arnheim Rudolf. Ed. Alianza editorial. España 2001. p 350

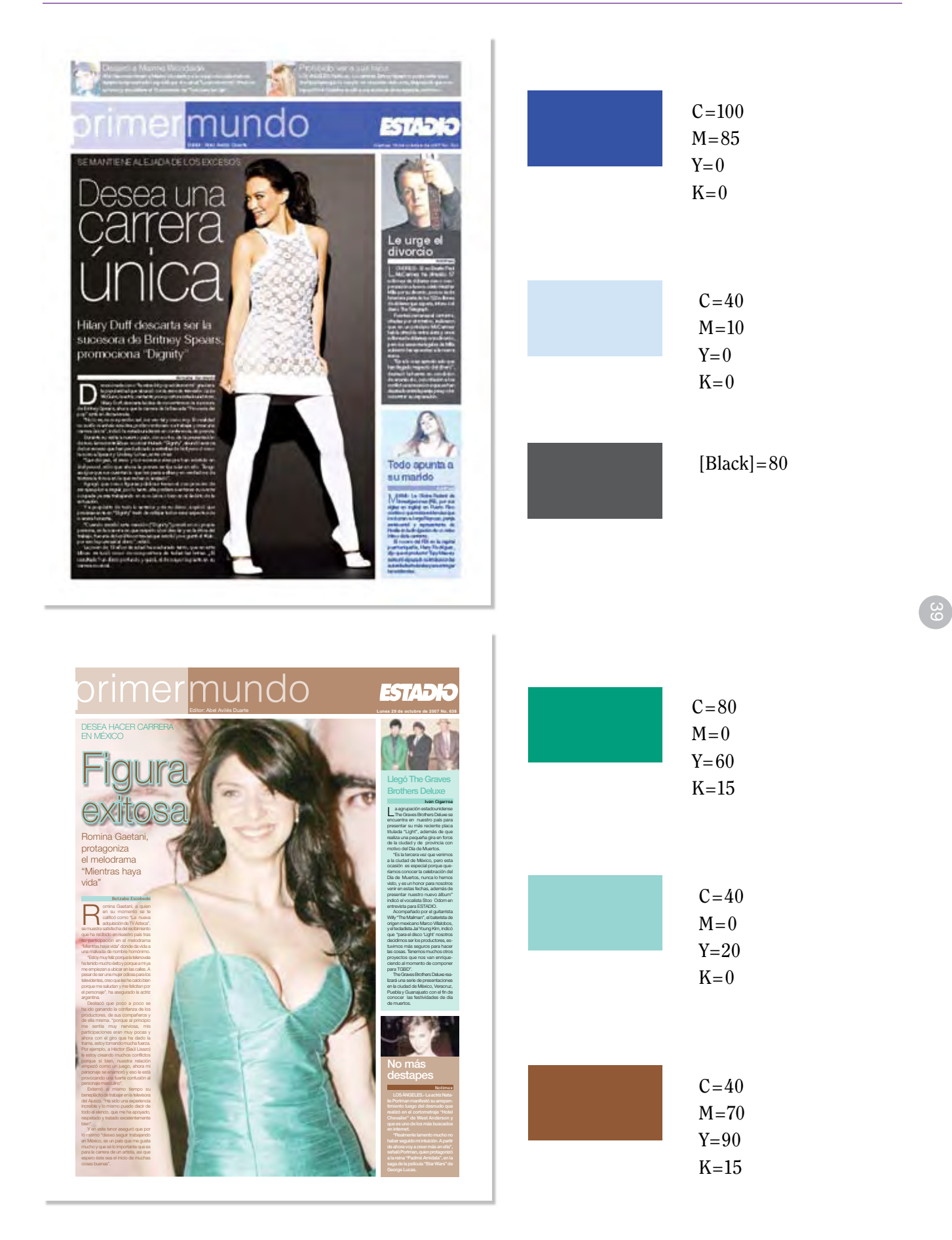

# conclusiones

Durante la elaboración de mi tesi-na me encontré con diferentes obstáculos que me impedían tener claro cuál era el enfoque que debía darle a este trabajo. Primero me sorprendió la falta de bibliografía especializada en el diseño periodístico, aunque existe, no es abundante.

Otro de los problemas que tuve fue la falta de documentación sobre la propia historia del periódico Estadio, pues nada se ha escrito sobre él. Algunas notas de internet hablan de la familia Maccise y su desempeño en el ámbito de la comunicación, pero sin entrar en detalles. Por esta razón mi investigación sobre la trayectoria del diario se basó en varias entrevistas que sostuve con personas involucradas en el inicio del mismo.

El primer reto que enfrenté fue el de investigar sobre el uso que se le daba en Estadio a Photoshop y abordar el tema del retoque de imágenes, pues no era algo que dominara. Pero la bibliografía y las fuentes fueron de mucha ayuda, hay muchas cosas que aprender sobre el retoque digital de imágenes y la corrección del color.

Mientras realizaba la tesina me percaté de que no era menester utilizar bibliografía dedicada especialmente al diseño de periódicos, pues

en realidad las normas del diseño editorial y las teorías sobre composición visual pueden aplicarse a cualquier soporte siempre y cuando se tengan las consideraciones necesarias en cuanto a estilo y particularidades de cada publicación. El diario Estadio no cuenta con un manual de estilo gráfico, sin embargo ha establecido los usos de tipografía, colores, elementos gráficos auxiliares, composición de las páginas y jerarquía de las mismas; todo en la práctica.

La falta de un manual de estilo gráfico en Estadio, propició el trabajo en equipo para estandarizar criterios de diseño y hacer adecuaciones en el nuevo diseño de la sección de Espectáculos. Estas adecuaciones se hacían en el día a día y, al igual que el trabajo en la sección de deportes, parecía hacerse más por intuición que siguiendo ciertas normas de diseño.

Afortunadamente, el escribir acerca de mi trabajo diario en el periódico me permitió darme cuenta de que no era así. En la mayoría de los casos mis soluciones de diseño se guiaban por la legibilidad, la funcionalidad, la jerarquía de las notas, la teoría del color, en fin, conocimientos que adquirí durante toda la carrera y que fueron quedándose en mi, haciendo de mi forma de trabajar algo estructurado, ordenado, inteligente y creativo.

Capítulo IV Diseño de las páginas

Finalmente, la sección de espectáculos y la de información general desaparecieron de Estadio, encartándose dentro de él Rumbo de México, que ahora contiene la sección de espectáculos. Dentro de Grupo Editorial MAC se hizo todo un replanteamiento de estos productos de comunicación.

A final de esta etapa tanto de mi carrera como de la misma publicación en la que trabajo, me siento muy satisfecha de haber contribuido a la mejora y mantenimiento de la calidad de la sección Primer Mundo. Al mismo tiempo me enorgullece ser testigo de cómo los conocimientos adquiridos durante la licenciatura son pilares de mi formación como diseñadora y que siempre van a marcar muchas de mis pautas en mi método de trabajo.

 $\overline{41}$ 

Este trabajo es solo una afirmación de todo aquello que realicé durante esos difíciles e interesantes semestres que cursé en la Escuela Nacional de Artes Plásticas, cada uno de los conociemientos que adquirí, aquellos errores que cometí y las metas que logré como estudiante son las bases de todo el trabajo que realizaré en mi carrera como diseñadora y comunicadora visual.

#### Bibliografía

Dondis, Donis A. *La sintaxis de la imagen: introducción al alfabeto visual*. 13ª ed. Ed. Gustavo Gili. México, 1995. 211p

Pawlik, Johannes. *Teoría del color*. tr. de Carlos Fortea. Ed. Paidós. Barcelona, 1996. 154 p

Buen Unna, Jorge de. *Manual de diseño editorial*. Ed. Santillana. México, 2000. 398 p

Eastman Kodak Company [Estados Unidos]. *How to take good pictures*. 36ª ed. Ed. Ballantine Books. Estados Unidos, 1990. XX p

Eastman Kodak Company [Estados Unidos]. *El placer de fotografiar [The joy of photography]*. Ed. Folio. España, 1990. XX p

Langford, Michael. *Fotografía básica: Nueva edición*. Ed. Omega. España, 1999. XX p

Joseph, Michael; Dave Saunders. *Curso completo de fotogrfía [†he complete photography course]*. Ed. BLUME. España, 1995. XX p

Noordhoec Wim. *Composición en la fotografía en color*. Ed. Parramón. España, 1980. 171 p.

Hilton, Jonathan. *El retrato fotográfico*. Ed. Somohano. México, 1997. 160 p

Weber, Ernst. *Vision, Composition and Photography [Sehen, Gestaltenund Fotografieren]*. Ed. Walter de Gruyter. Alemania, Estados Unidos, 1980. 156 p.

Swann, Alan. *Cómo diseñar retículas*. Ed. Gustavo Gili. 2ª ed. España, 1990. 144 p.

Timothy, Samara. *Diseñar con y sin retícula*. Ed. Gustavo Gili. España 2004. 207 p.

Johansson Kaj; Peter Lundberg; Robert Ryberg. *Manual de producción gráfica: Recetas [Grafisk Kokbok]*. Ed. Gustavo Gili. España 2004

De Grandis, Luigina. *Teoría y uso del color*. Ed. Cátedra. Italia 1985. XX p

Craig, James. *Designing with type: a basic course in typography*. Ed. Watson-Guptill. Singapur 1999 . XX p

Arnold, Edmund C. *Diseño total de un periódico*. Ed. Edamex. España s.a. . XX p

Martín Montesinos, José Luis; Montse Mas Hurtuna. *Manual de Tipografía: del plomo a la era digital*. Ed. Campgràfic. España (València) 2002. 213 p

Lyons, Ian. "Generalidades sobre la gestión del color en Photoshop 7" [en línea]. En: Sánchez Muñoz, Gustavo. *Imagen Digital: Notas y apuntes sobre diseño gráfico*. España 2000 (?), 2008 [28 de noviembre de 2007]. Disponible en World Wide Web: <http://www.gusgsm.com/principios\_impresion\_color>.

Lyons, Ian. "La gestión del espacio de color de una imagen" [en línea]. En: Sánchez Muñoz, Gustavo. *Imagen Digital: Notas y apuntes sobre diseño gráfico*. España 2000 (?), 2008 [28 de noviembre de 2007]. Disponible en World Wide Web: <http://www.gusgsm.com/principios\_impresion\_color>.